# **HAP コントローラー** 八光熱風発生機

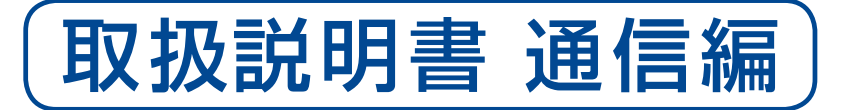

お買いあげいただき、ありがとうございます。

本書はHAP2000シリーズに付属のHAPコントローラー の通信機能について解説した「取扱説明書」です。通信機能 を使用される場合、製品本体に付属の「HAP2000シリー ズ取扱説明書」および「HAP2000シリーズ取扱説明書 詳細編」と合わせてご活用ください。

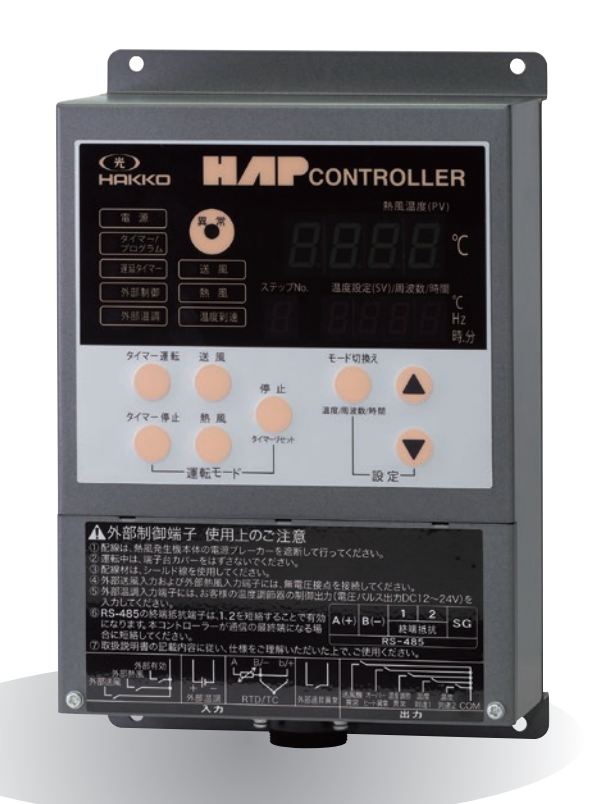

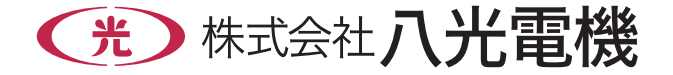

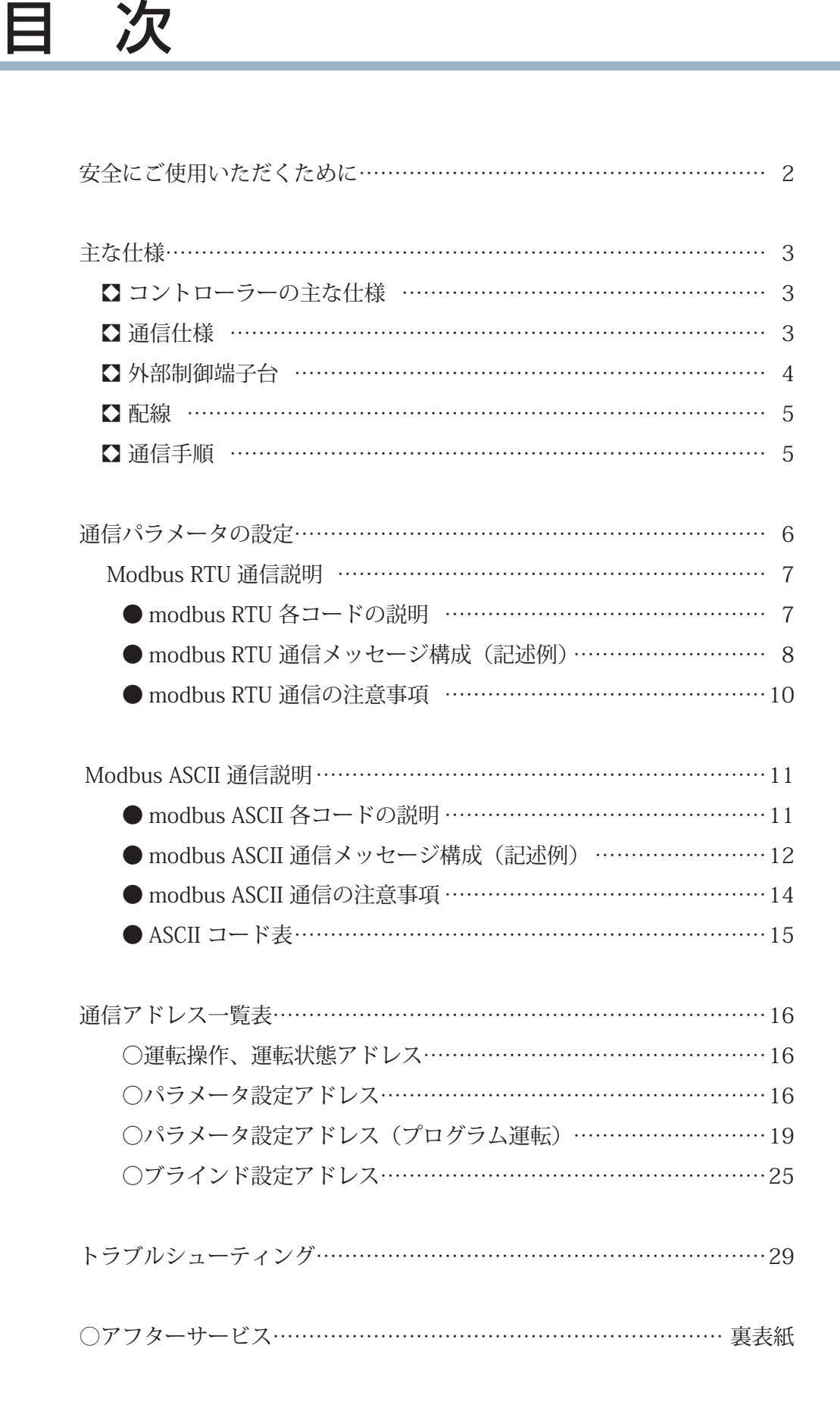

## 安全にご使用いただくために

お使いになる人や他の人への危害、財産への損害を未然に防止するため、必ずお守りいただくことを、次のように説 明しています。

#### ■表示内容を無視して誤った使い方をしたときに生じる危害や損害の程度を、次の表示で区分し、説明しています。

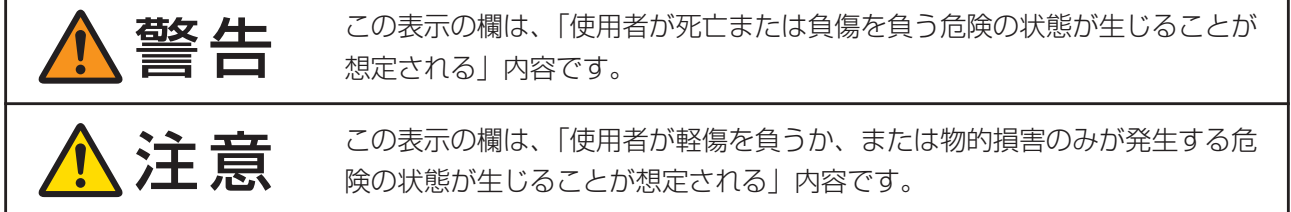

#### ■お守りいただく内容の種類を、次の絵表示で区分し、説明しています。

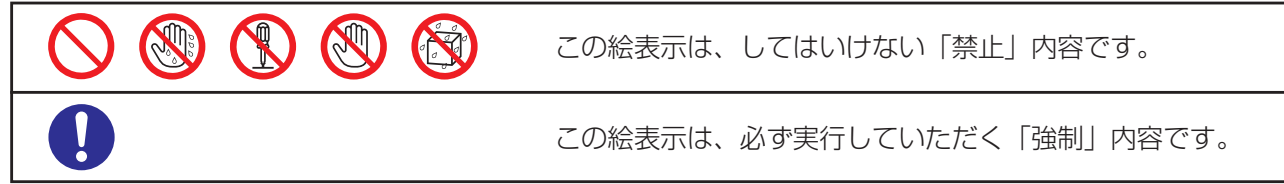

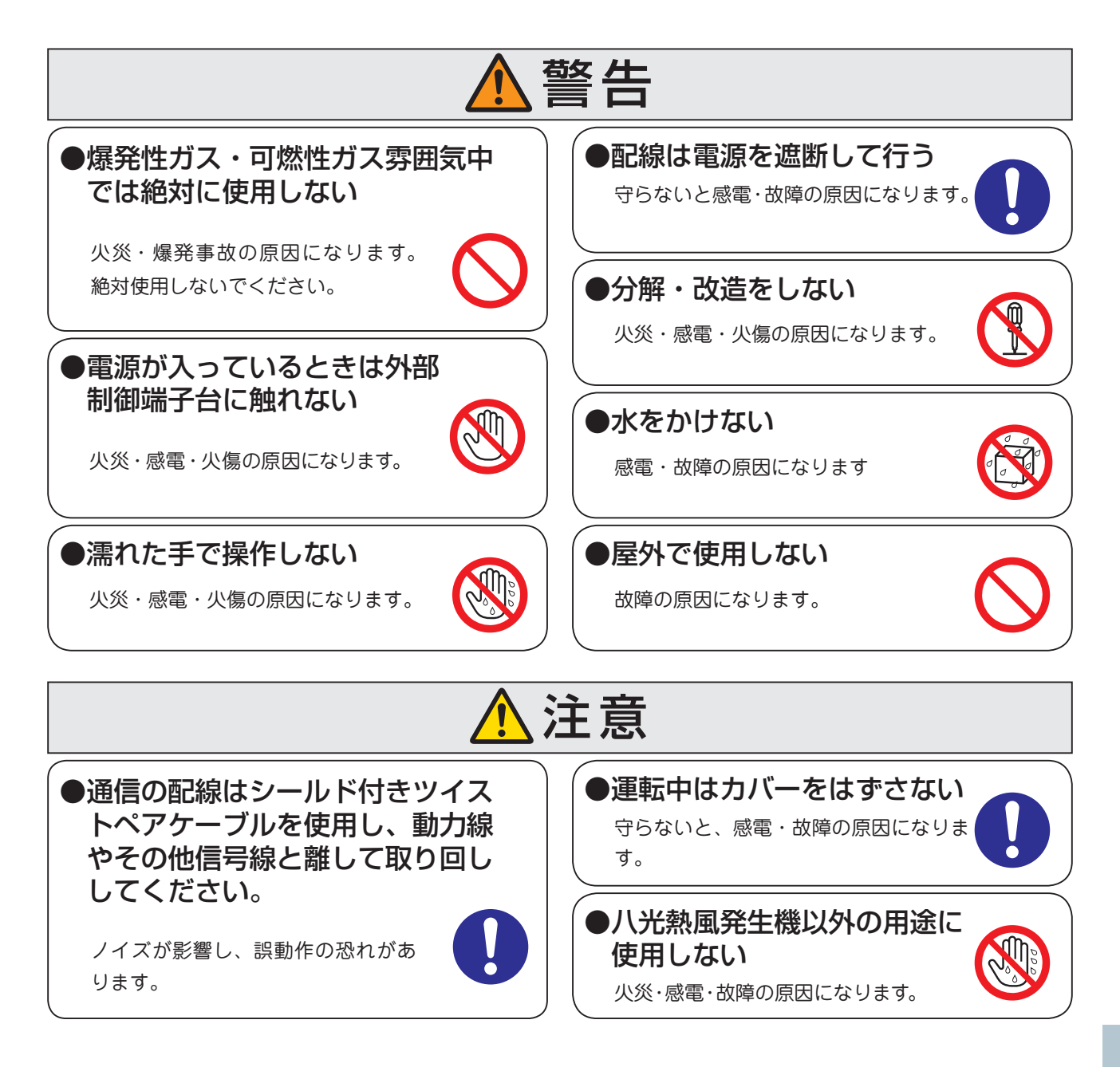

## 主な仕様

HAP コントローラーの通信機能では、PLC (シーケンサ) やパソコンなどの上位コンピュータ(マスター)に接 続し、下記のことが可能です。

・熱風 / 送風 / 停止 / タイマー運転などの運転操作

・現在温度や運転状態、異常状態のモニター

・各パラメータの設定変更、設定値のモニター

HAP コントローラーは子機(スレーブ)となり、上位コンピュータ(マスター)の要求メッセージに対して応答メッセー ジを返します。HAP コントローラーから通信を開始することはありません。

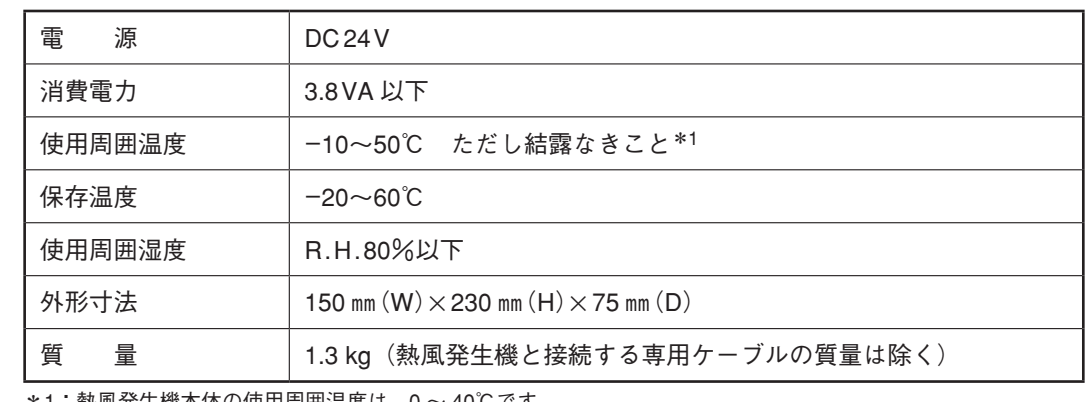

### 虔 コントローラーの主な仕様

\*1:熱風発生機本体の使用周囲温度は、0 〜 40℃です。

### 虔 通信仕様

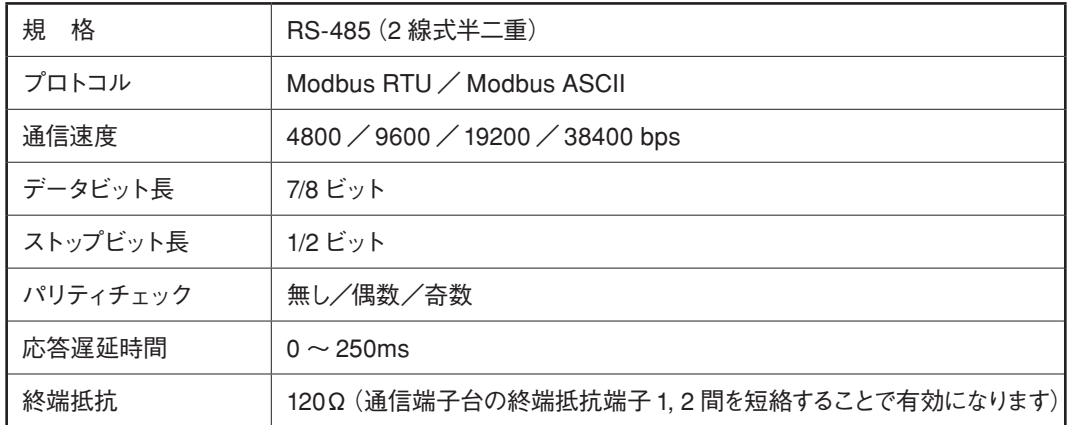

### 虔 外部制御端子台

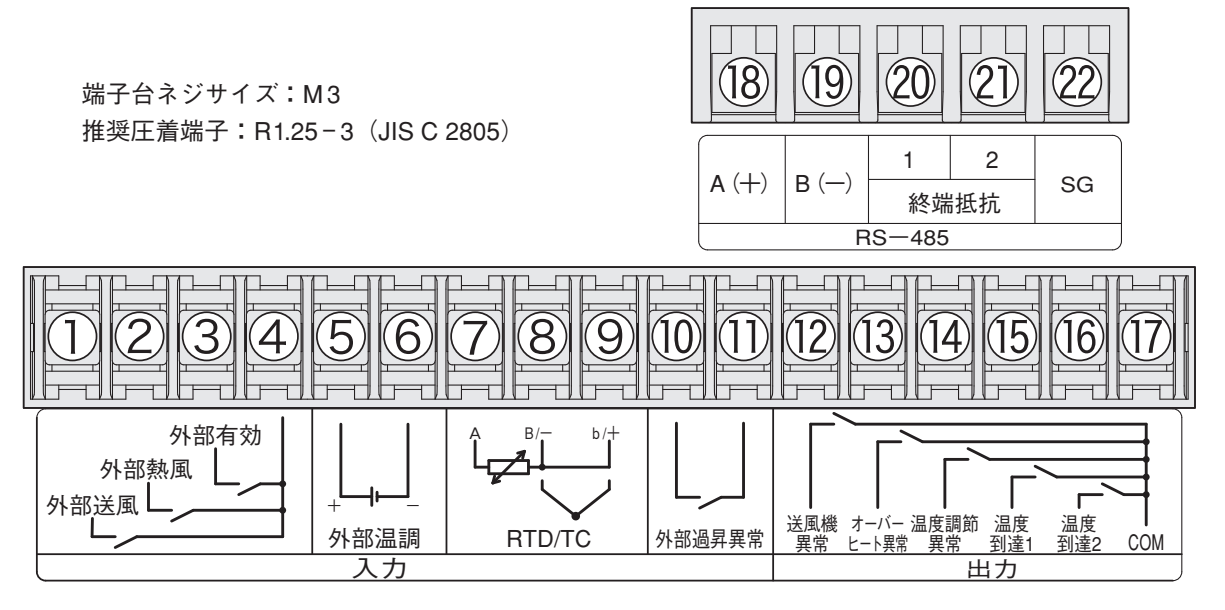

外部制御端子台の ① ~ ⑰については、[HAP コントローラー取扱説明書 詳細編]を参照してください。

- ① 外部制御送風入力
- ② 外部制御熱風入力
- ③ 外部制御有効入力
- ④ 外部制御送風・熱風COM
- ⑤⑥ 外部温調入力(+, −)
- ⑦⑧⑨ 外部温度センサー入力(センサー2)
- ⑩⑪ 外部過昇異常入力
- ⑫ 送風機異常出力
- ⑬ オーバーヒート出力
- ⑭ 温度調節異常出力
- 16 温度到達信号出力 1
- ⑯ 温度到達信号出力2
- ⑰ ⑫~⑯の出力COM

#### $(18)(9)$  RS-485通信 $(A(+), B(-))$

RS-485通信の配線を接続します。配線にはシールド 付きツイストペアケーブルを使用してください。

#### ⑳㉑ RS-485通信の終端抵抗

⑳㉑間を短絡することで終端抵抗(120Ω)が有効にな ります。通信の最終端になるコントローラーで短絡し、 有効にしてください。

#### ㉓ SG(RS-485 シグナルグランド)

必要に応じて接続してください。 シールド付き電線のシールドを接続します。 (通常はマスター側のSGのみシールド線を接続します。)

## 主な仕様(つづき)

虔 配 線

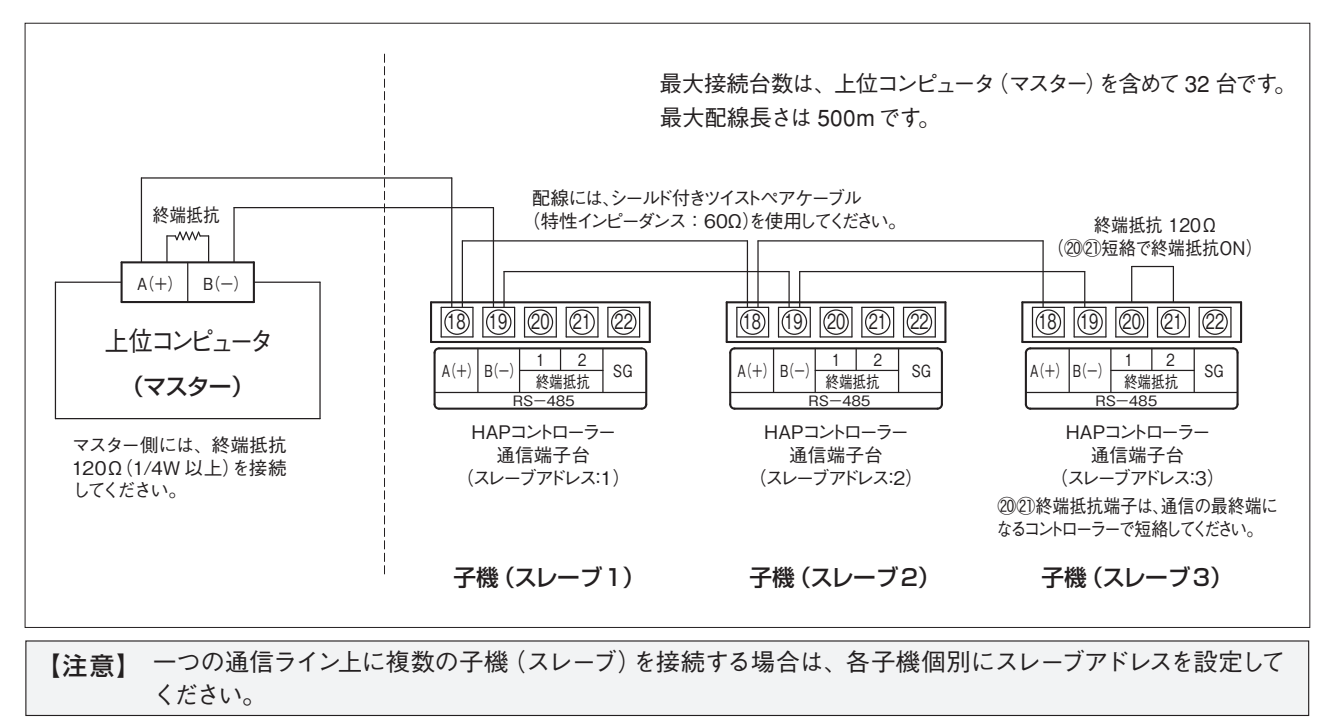

### 虔 通信手順

HAP コントローラーは、上位コンピュータからの「要求メッセージ」に対して「応答メッセージ」を返します。HAP コントローラーから通信を開始することはありません。

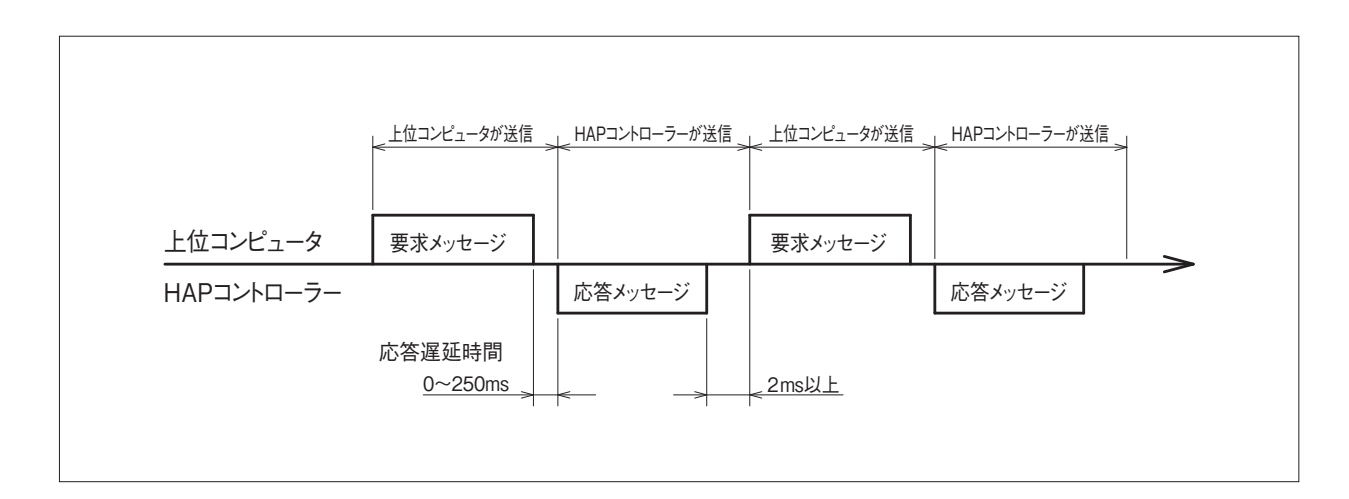

## </u>通信パラメータの設定

通信パラメータは、パラメータ設定画面の [SET.6 通信設定] で行います。接続する上位コンピュータ (マスター) およ び他の子機(スレーブ)の設定と合わせて下記項目の設定を行ってください。

### ・SET.6 通信設定

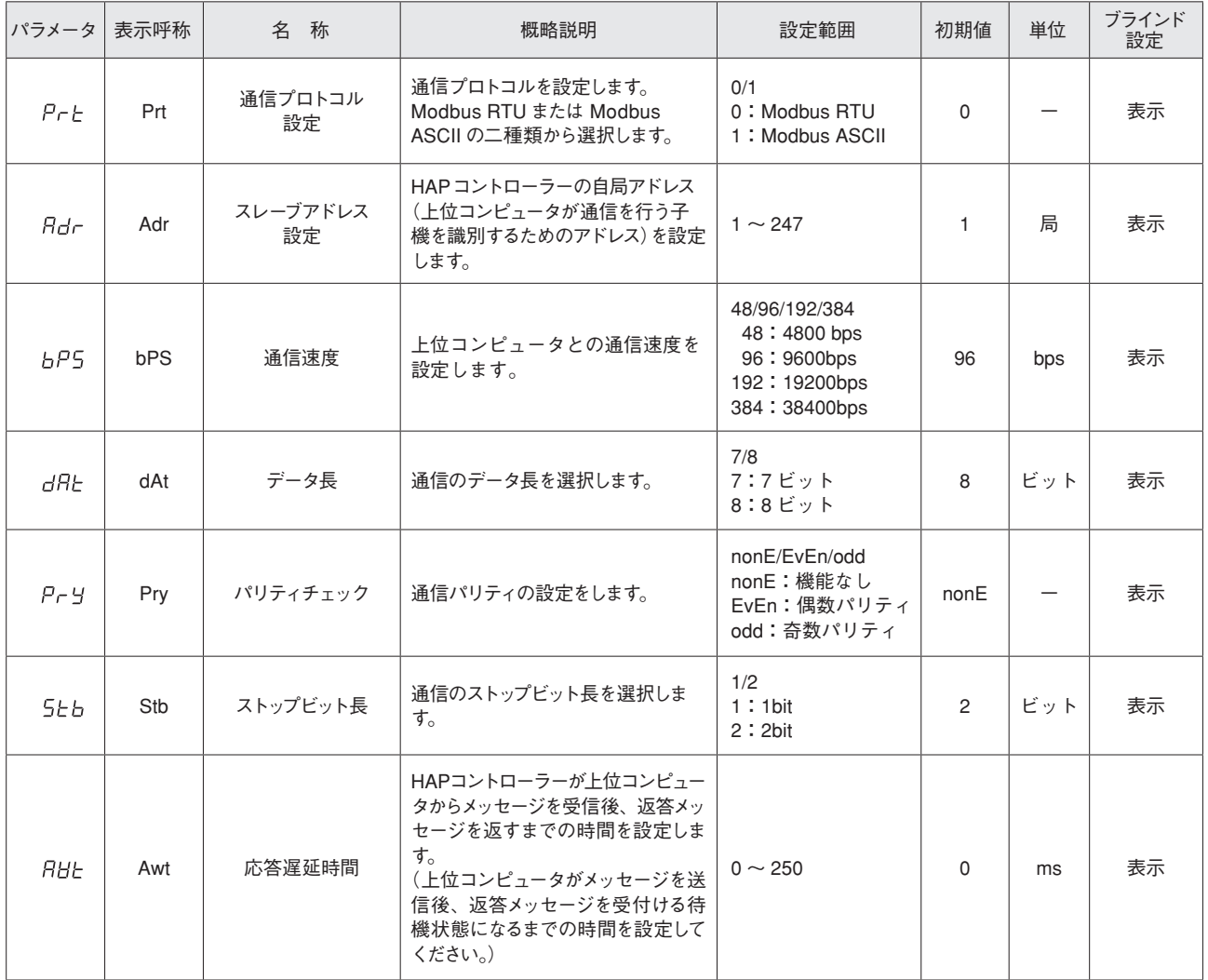

\*:パラメータ設定方法については、[HAP コントローラー取扱説明書 詳細編]を参照ください。

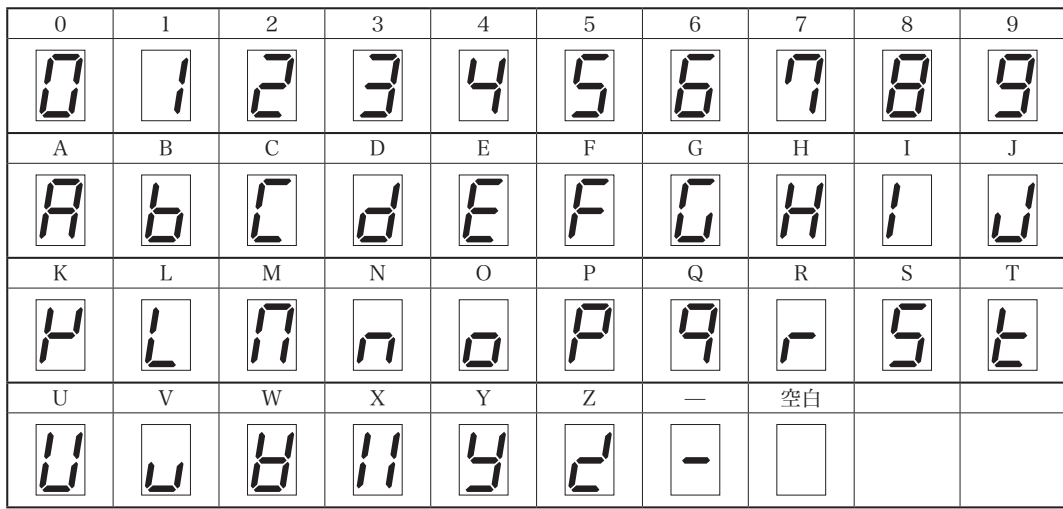

#### 画面表示の数字・アルファベット対比表

## 通信メッセージの構成

### **Modbus RTU 通信説明**

### ● Modbus RTU 各コードの説明

#### (a) スレーブアドレス

HAP コントローラーの自局アドレス(SET.6 通信設定[通信アドレス(Adr)]の設定値)を指定します。 応答メッセージ内のスレーブアドレスは、応答メッセージの発信元を示します。

#### (b)ファンクションコード

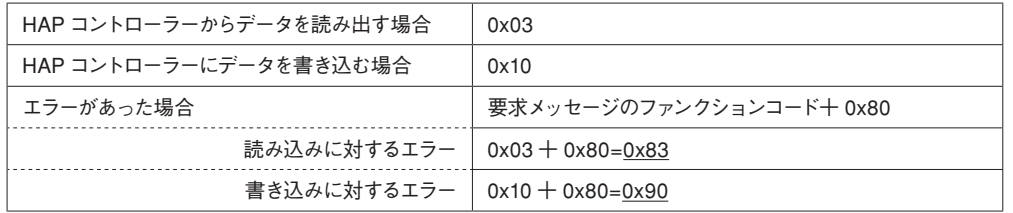

読み出し / 書き込み共に要求メッセージと同じファンクションコードが応答メッセージにも入ります。

#### (c)レジスタアドレス

HAP コントローラーのパラメータ個別のアドレスです。読み出し、または書き込みするパラメータのアドレスを 2 バ イトで指定します。

各パラメータのアドレスは、通信アドレス一覧表を参照してください。

#### (d)レジスタの数

書き込むレジスタの数を指定します。HAP コントローラーはレジスタ数が 2 個固定のため、[0x0002]を指定します。

#### (e)CRC-16

メッセージの誤りを検出するためのエラーチェックコードです。CRC-16(周回冗長記号)を送ります。 HAP コントローラーで使用される CRC-16 の生成多項式は、[ X<sup>16</sup> + X<sup>15</sup> + X<sup>2</sup>+ 1] です。 メッセージの後ろに下位バイト、上位バイトの順で指定します。

#### (f) バイト数

読み書きするレジスタの数×2 を指定します。 HAP コントローラーのレジスタ数は 2 個固定のため、[0x04]を指定します。

#### (g) データ部

レジスタに書き込むデータを指定します。データは 4 バイト固定です。 小数点を含むデータの場合は、小数点を無視した数値を指定してください。

例)小数点を含む数値データの場合

- ・温度設定 SV を100℃に設定する場合:100.0℃ ⇒ 1000 の値を指定します。(0x000003E8) ・現在温度 PV が -10.0℃の場合:-10.0℃ ⇒ -100 の値を指定します。(0xFFFFFF9C)
- (h) エラーコード

上位コンピュータからのメッセージにエラーがあった場合、HAP コントローラーからの「応答メッセージ」の中に組 み込まれて返送されます。複合的なエラーがあった場合は、番号の大きい方のエラーが優先して組み込まれます。 エラーの内容および分類は下表のとおりです。

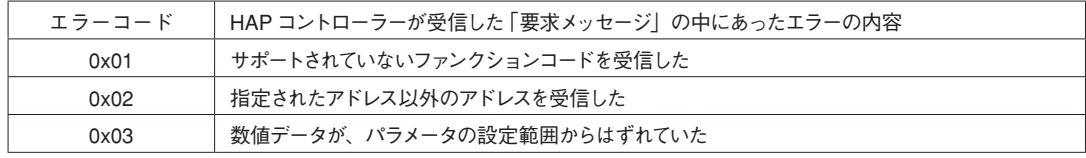

#### ● Modbus RTU 通信メッセージ構成 (記述例)

#### (1) 読み出し要求メッセージ

(上位コンピュータから、HAP コントローラーへの送信)

スレーブアドレスが "1"の HAP コントローラーに対して、現在温度(PV値)の読み出しを要求します。

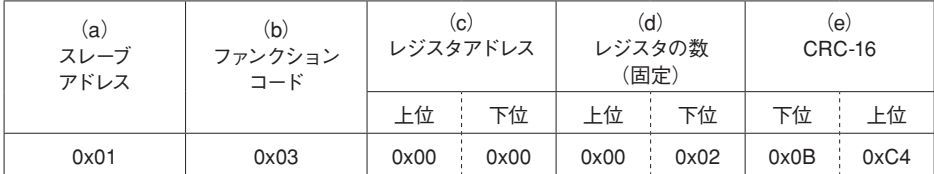

(a) スレーブアドレス : 1局 [0x01]

(b) ファンクションコード : 読み出し[0x03]

- (c) レジスタアドレス : 現在温度のアドレス[0x0000]
- (d) レジスタの数 : 2 個固定[0x0002]
- (e) CRC-16 : 0x01 03 0000 0002(a, b, c, d) のエラーチェックコード[0xC40B]

#### (2) 読み出し要求メッセージに対する応答メッセージ

(HAP コントローラーから、上位コンピュータへの送信) (1)の応答メッセージとして、下記の様な応答がされます。

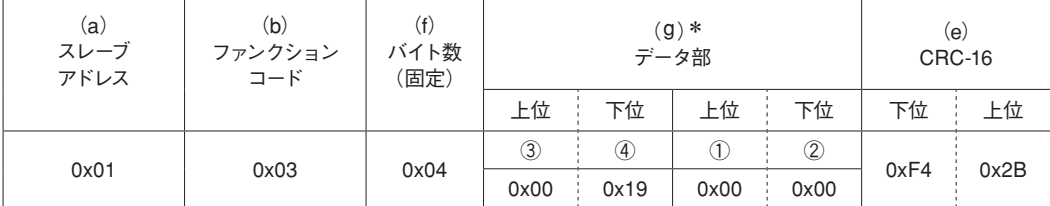

\*:(g)のデータ構成は①②③④です。

- (a) スレーブアドレス : 1局 [0x01]
- (b) ファンクションコード : 読み出し[0x03]
- (f) バイト数 : レジスタの数 ×2[0x04]
- (g) データ部 : データ構成①②③④[0x0000 0019]⇒ 25℃
- (e) CRC-16 : 0x01 03 04 0019 0000 (a, b, f, g) のエラーチェックコード[0x2BF4]

#### (3)書き込み要求メッセージ

(上位コンピュータから、HAP コントローラーへの送信)

スレーブアドレスが"1"の HAP コントローラーに対して、設定温度(SV 値) を100℃にするよう書き込みを要求 します。

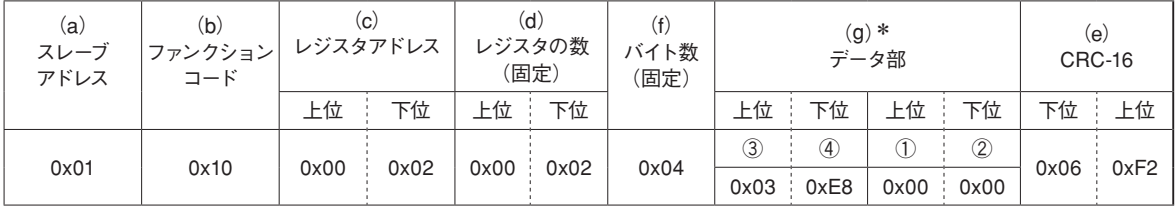

\*:(g)のデータ構成は①②③④です。

## 通信メッセージの構成(つづき)

- (a) スレーブアドレス : 1 局 [0x01]
- (b) ファンクションコード: 書き込み[0x10]
- (c) レジスタアドレス : 設定温度のアドレス[0x0002]
- (d) レジスタの数 : 2 個固定 [0x0002]
- (f) バイト数 : レジスタの数 ×2[0x04]
- (g) データ部 : データ構成①②③④[0x0000 03E8]⇒ 1000 = 100.0℃
- (e) CRC-16 : 0x01 10 0002 0002 04 03E8 0000(a, b, c, d, f, g) のエラーチェックコード [0xF206]

#### (4)書き込み要求メッセージに対する応答メッセージ

(HAP コントローラーから、上位コンピュータへの送信)

(3)の返答メッセージとして、下記の様な応答がされます。

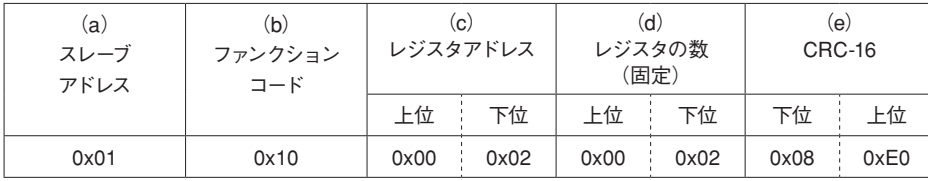

- (a) スレーブアドレス : 1 局[0x01]
- (b) ファンクションコード : 書き込み[0x10]
- (c) レジスタアドレス : 設定温度のアドレス [0x0002]
- (d) レジスタの数 : 2 個固定[0x0002]
- (e) CRC-16 : 0x01 10 0002 0002(a, b, c, d) のエラーチェックコード [0xE008]

#### (5)エラーがあった場合の応答メッセージ

(HAP コントローラーから、上位コンピュータへの送信) スレーブアドレスが "1" の HAP コントローラーに対して、設定可能範囲を超えた書き込み要求があった場合の応 答メッセージ例です。

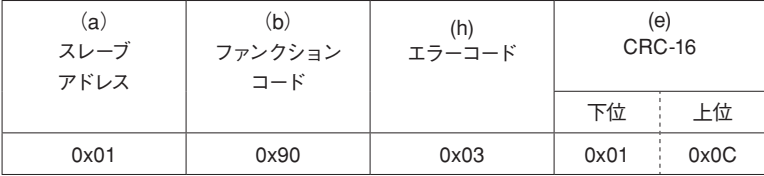

(a) スレーブアドレス : 1局 [0x01]

(b) ファンクションコード: 書き込み [0x10] + エラーの場合 [0x80] = [0x90]

(h) エラーコード : 数値データが設定可能範囲を外れている場合[0x03]

(e) CRC-16 : 0x01 90 03(a, b, h) のエラーチェックコード [0x0C01]

#### **● Modbus RTU 通信の注意事項**

#### ・送受信タイミング

RS-485 を使用するにあたり、上位コンピュータの送信から受信への切り換えを確実に行うため、十分な応答遅延 時間を設けてください。SET.6 通信設定の[応答遅延時間(AWt)]で設定します。この時間設定が短いと正常に 通信が行われない場合があります。実際の動作には応答遅延時間の他に HAP コントローラーの処理時間が加算 されます。

#### ・要求間隔

上位コンピュータから連続的に「要求メッセージ」を送信する場合は、HAP コントローラーからの「応答メッセージ」 を受信してから、2ms 以上の時間をおいて送信してください。

#### ・応答の条件

HAP コントローラーは、「要求メッセージ」を構成するデータとデータの時間間隔が 3.5 キャラクタ以上開くと、 一つの「要求メッセージ」として認識できず、「応答メッセージ」を返送しません。従って「要求メッセージ」内にエ ラーがあっても、上記の条件を満たさないとエラー番号を組み込んだ「応答メッセージ」(エラーの返答)は返送さ れません。

そのため上位コンピュータは「要求メッセージ」を送信後、適当な時間が経過しても「応答メッセージ」が返送され てこない場合、再度必要な「要求メッセージ」を送信してください。

HAP コントローラーは、3.5 キャラクタ以上の時間間隔が開いた時点で、それ以前に受信したコードは全てクリア されます。

#### ・アドレス指定のエラー

HAP コントローラーは、自身に設定されたスレーブアドレス以外への「要求メッセージ」には一切応答しません。 従って「要求メッセージ」内のスレーブアドレスにエラーがあった場合は、いずれの子機(スレーブ)も「応答メッセ ージ」を返送しません。そのため上位コンピュータは「要求メッセージ」を送信後、適当な時間が経過しても「応答 メッセージ」が返送されてこない場合、再度必要な「要求メッセージ」を送信してください。 HAP コントローラーは、3.5 キャラクタ以上の時間間隔が開いた時点で、それ以前に受信したコードは全てクリア されます。

#### ・HAP コントローラーに電源投入した時の動作

HAP コントローラーは、電源投入後のイニシャル処理中は通信を行いません。(無応答) 電源投入後に通信を開始する場合は、十分な遅延時間を設けてください。

通信メッセージの構成(っっき)

### **Modbus ASCII 通信説明**

#### ● Modbus ASCII 各コードの説明

(a) スタートコード

受信側がメッセージの先頭を検出するために必要なコードです。送信する文字列の先頭に": "を付けます。

(b) スレーブアドレス

HAP コントローラーの自局アドレス(SET.6 通信設定[通信アドレス(Adr)]の設定値)を指定します。 応答メッセージ内のスレーブアドレスは、応答メッセージの発信元を示します。

#### (c)ファンクションコード

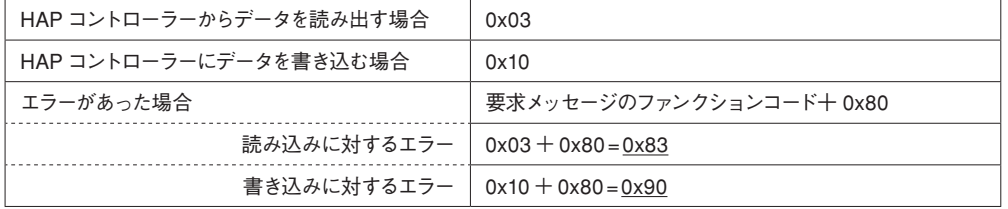

読み出し / 書き込み共に要求メッセージと同じファンクションコードが応答メッセージにも入ります。

#### (d) レジスタアドレス

HAP コントローラーのパラメータ個別のアドレスです。読み出し、または書き込みするパラメータのアドレスを 2 バ イトで指定します。各パラメータのアドレスは、通信アドレス一覧表を参照してください。

#### (e)レジスタの数

書き込むレジスタの数を指定します。HAP コントローラーはレジスタ数が 2 個固定のため、[0x0002]を指定します。

(f) LRC

メッセージの誤りを検出するためのエラーチェックコードです。LRC を送ります。 HAP コントローローラーで使用される LRC は、メッセージのスタートコードとエンドコードを除いたデータ部をキャ リーなしで足していき、答えを 2 の補数にした物です。 データ部で"1"、"B"とあらわされている箇所は、"Ox1B"として考えます。 エラー番号として"Ox12"が計算された場合は、メッセージの後ろに"1"、"2"と付けてください。

#### (g) エンドコード

受信側がメッセージの終了を検出するために必要なコードです。 送信する文字列の最後に CR(0x0D)、LF(0x0A)を付けます。

(h) バイト数

読み書きするレジスタの数 ×2 を指定します。 HAP コントローラーのレジスタ数は 2 個固定のため、[0x04] を指定します。

(i) データ部

レジスタに書き込むデータを指定します。データは 4 バイトです。 小数点を含むデータの場合は、小数点を無視した数値を指定してください。

例) 小数点を含むデータ

・温度設定 SV を100℃に設定する場合:100.0℃ ⇒ 1000 の値を指定します。(0x000003E8)

·現在温度 PV が -10.0℃の場合: - 10.0℃ ⇒ - 100 の値を指定します。(0xFFFFFF9C)

(j) エラーコード

上位コンピュータからのメッセージにエラーがあった場合、HAP コントローラーからの「応答メッセージ」の中に組 み込まれて返送されます。複合的なエラーがあった場合は、番号の大きい方のエラーが優先して組み込まれます。 エラーの内容および分類は下表のとおりです。

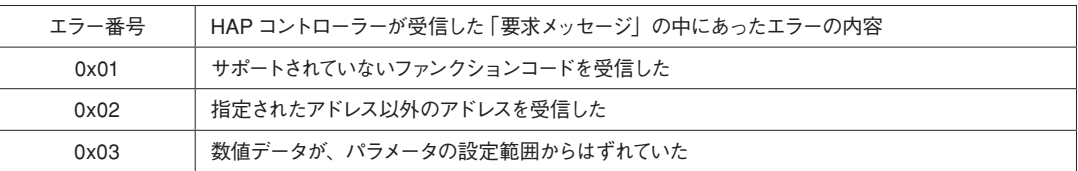

#### ● Modbus ASCII 通信メッセージの構成 (記述例)

#### (1) 読み出し要求メッセージ

(上位コンピュータから、HAP コントローラーへの送信)

スレーブアドレスが "1"の HAP コントローラーに対して、現在温度(PV値)の読み出しを要求します。

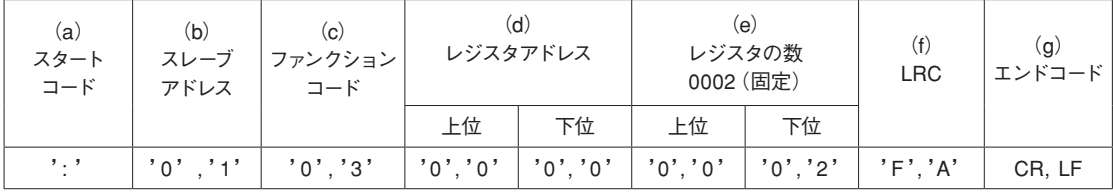

(a) スタートコード : [:]

- (b) スレーブアドレス : 1 局[0x01]
- (c) ファンクションコード : 読み出し[0x03]
- (d) レジスタアドレス : 現在温度[0x0000]
- (e) レジスタの数 : 2 個固定[0x0002]
- (f) LRC : 0x01 03 0000 0002(b, c, d, e) のエラーチェックコード[0xFA]
- (g) エンドコード : CR (0x0D), LF (0x0A)

#### (2) 読み出し要求メッセージに対する応答

(HAP コントローラーから、上位コンピュータへの送信)

(1) の応答メッセージとして、下記の様な応答がされます。

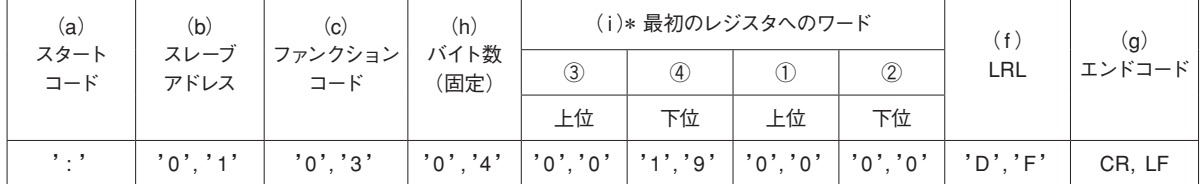

\*: (i)のデータ構成は①234です。

(a) スタートコード : [:]

(b) スレーブアドレス : 1局 [0x01]

(c) ファンクションコード : 読み出し[0x03]

(h) バイト数 : レジスタの数 ×2[0x04]

## 通信メッセージの構成(つづき)

- (i) 最初のレジスタへのワード: [0x0000 0019]⇒ 25℃
- (f) LRC : 0x01 03 04 0019 0000(b, c, h, i)のエラーチェックコード[0xDF]
- (g) エンドコード : CR (0x0D), LF (0x0A)

#### (3)書き込み要求メッセージの構成

(上位コンピュータから、HAP コントローラーへの送信)

スレーブアドレスが "1"の HAP コントローラーに対して、設定温度 (SV 値) を 100℃にするよう書き込みを要求 します。

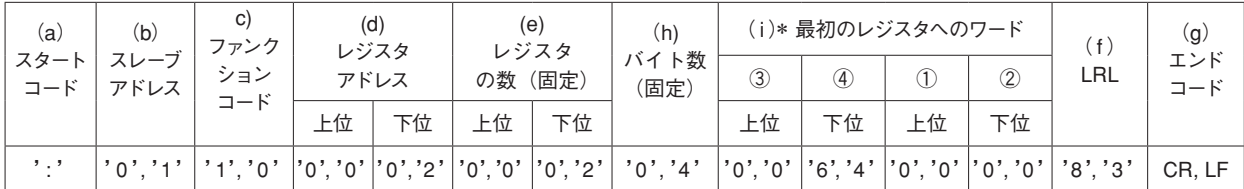

\*: (i)のデータ構成は①2234です。

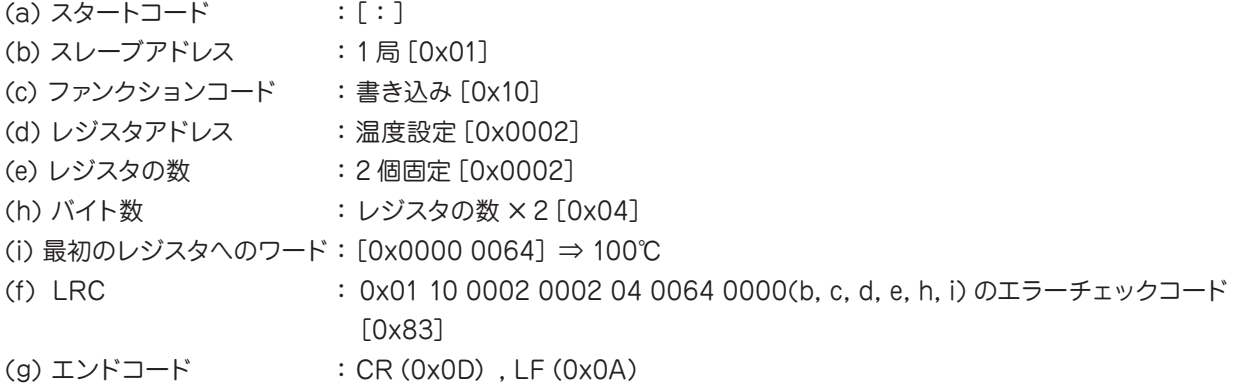

#### (4)書き込み要求メッセージに対する応答メッセージ

(上位コンピュータから、HAP コントローラーへの送信) (3)の応答メッセージとして、下記の様な応答がされます。

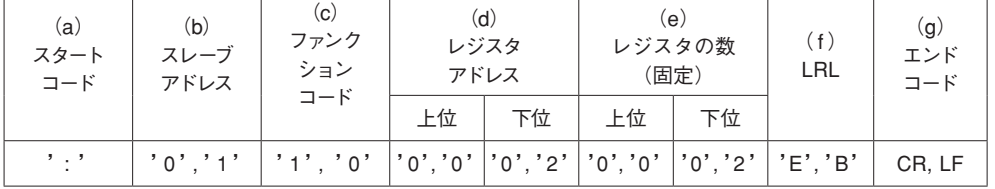

(a) スタートコード : [:]

- (b) スレーブアドレス : 1局 [0x01]
- (c) ファンクションコード : 書き込み[0x10]
- (d) レジスタアドレス : 温度設定[0x0002]
- (e) レジスタの数 : 2 個固定[0x0002]
- (f) LRC : 0x01 10 0002 0002 (b, c, d, e) のエラーチェックコード [0xEB]
- (g) エンドコード : CR(0x0D), LF(0x0A)

#### (5)エラーがあった場合の応答メッセージ

(HAP コントローラーから、上位コンピュータへの送信)

スレーブアドレスが "1" の HAP コントローラーに対して、設定可能範囲を超えた書き込み要求があった場合の応 答メッセージ例です。

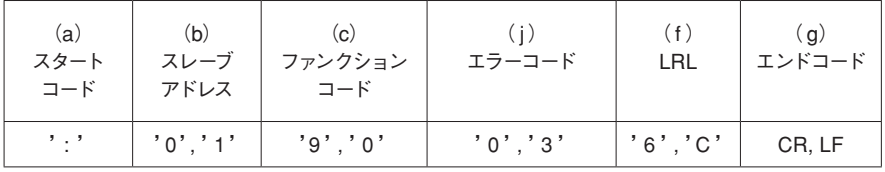

(a) スタートコード : [:]

(b) スレーブアドレス : 1 局[0x01]

(c) ファンクションコード : 書き込み[0x10]+エラーの場合[0x80]=[0x90]

- (j) エラーコード : 数値データが設定可能範囲を超えている場合[0x03]
- (f) LRC : 0x01 90 03(b, c, j)のエラーチェックコード[0x6C]
- (g) エンドコード : CR(0x0D), LF(0x0A)

#### **● Modbus ASCII 通信の注意事項**

#### ・送受信タイミング

RS-485 を使用するにあたり、上位コンピュータの送信から受信への切り換えを確実に行うため、十分な応答遅延 時間を設けてください。SET.6 通信設定の[応答遅延時間(AWt)]で設定します。この時間設定が短いと正常に 通信が行われない場合があります。実際の動作には応答遅延時間の他に HAP コントローラーの処理時間が加算 されます。

#### ・要求間隔

上位コンピュータから連続的に「要求メッセージ」を送信する場合は、HAP コントローラーからの「応答メッセージ」 を受信してから、2ms 以上の時間をおいて送信してください。

#### ・応答の条件

HAP コントローラーは、「要求メッセージ」内にスタートコードおよびエンドコードが組み込まれていないと「応答 メッセージ」を返送しません。従って「要求メッセージ」内にエラーがあっても、上記の条件を満たさないとエラー 番号を組み込んだ「応答メッセージ」(エラーの返答)は返送されません。そのため上位コンピュータは「要求メッ セージ」を送信後、適当な時間が経過しても「応答メッセージ」が返送されてこない場合、再度必要な「要求メッセ ージ」を送信してください。HAP コントローラーは、スタートコードを受信した時点で、それ以前に受信したコー ドは全てクリアされます。

#### ・アドレス指定のエラー

HAP コントローラーは、自身に設定されたスレーブアドレス以外への「要求メッセージ」には一切応答しません。 従って「要求メッセージ」内のアドレスにエラーがあった場合は、いずれのスレーブも「応答メッセージ」を返送しま せん。そのため上位コンピュータは「要求メッセージ」を送信後、適当な時間が経過しても「応答メッセージ」が返 送されてこない場合、再度必要な「要求メッセージ」を送信してください。

HAP コントローラーは、スタートコードを受信した時点で、それ以前に受信したコードは全てクリアされます。

通信メッセージの構成(つづき)

#### ・HAP コントローラーに電源投入した時の動作

HAP コントローラーは、電源投入後のイニシャル処理中は通信を行いません。(無応答) 電源投入後に通信を開始する場合は、十分な遅延時間を設けてください。

### ● ASCII コード表

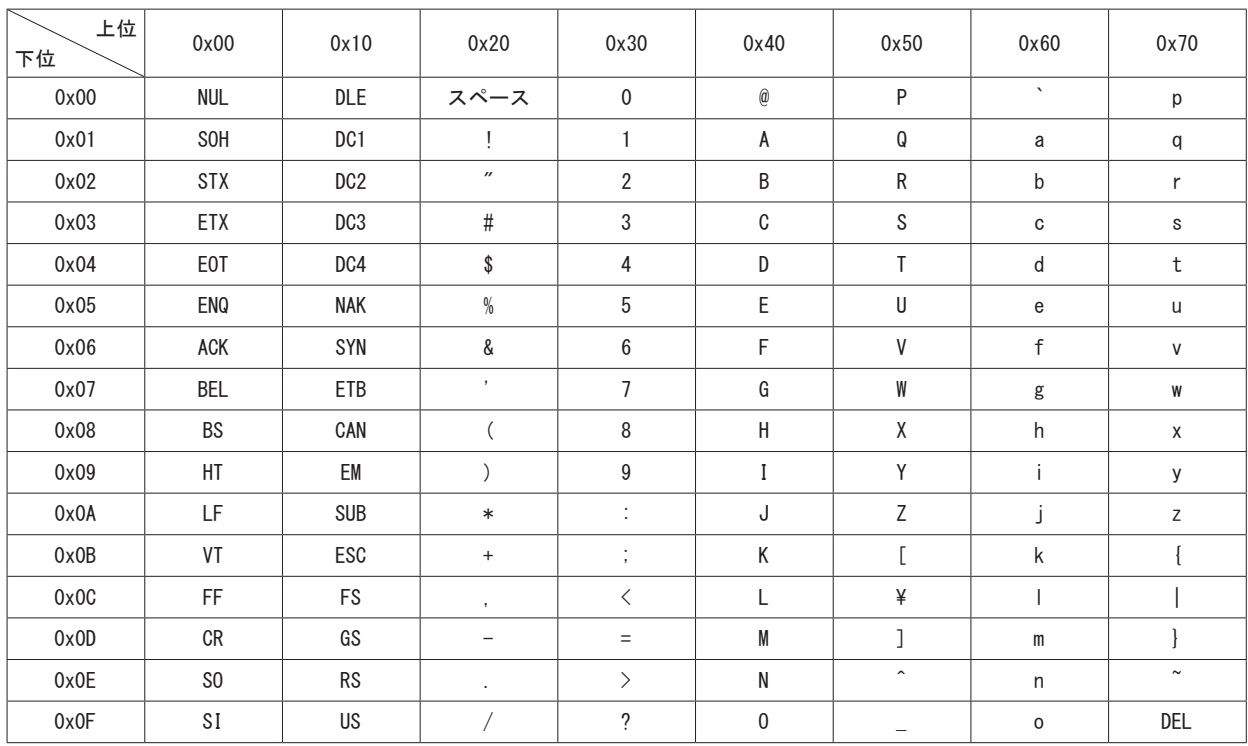

## 通信アドレス一覧表

(R:読み込みパラメータ、W:書き込みパラメータ)

#### 〇運転操作、運転状態アドレス

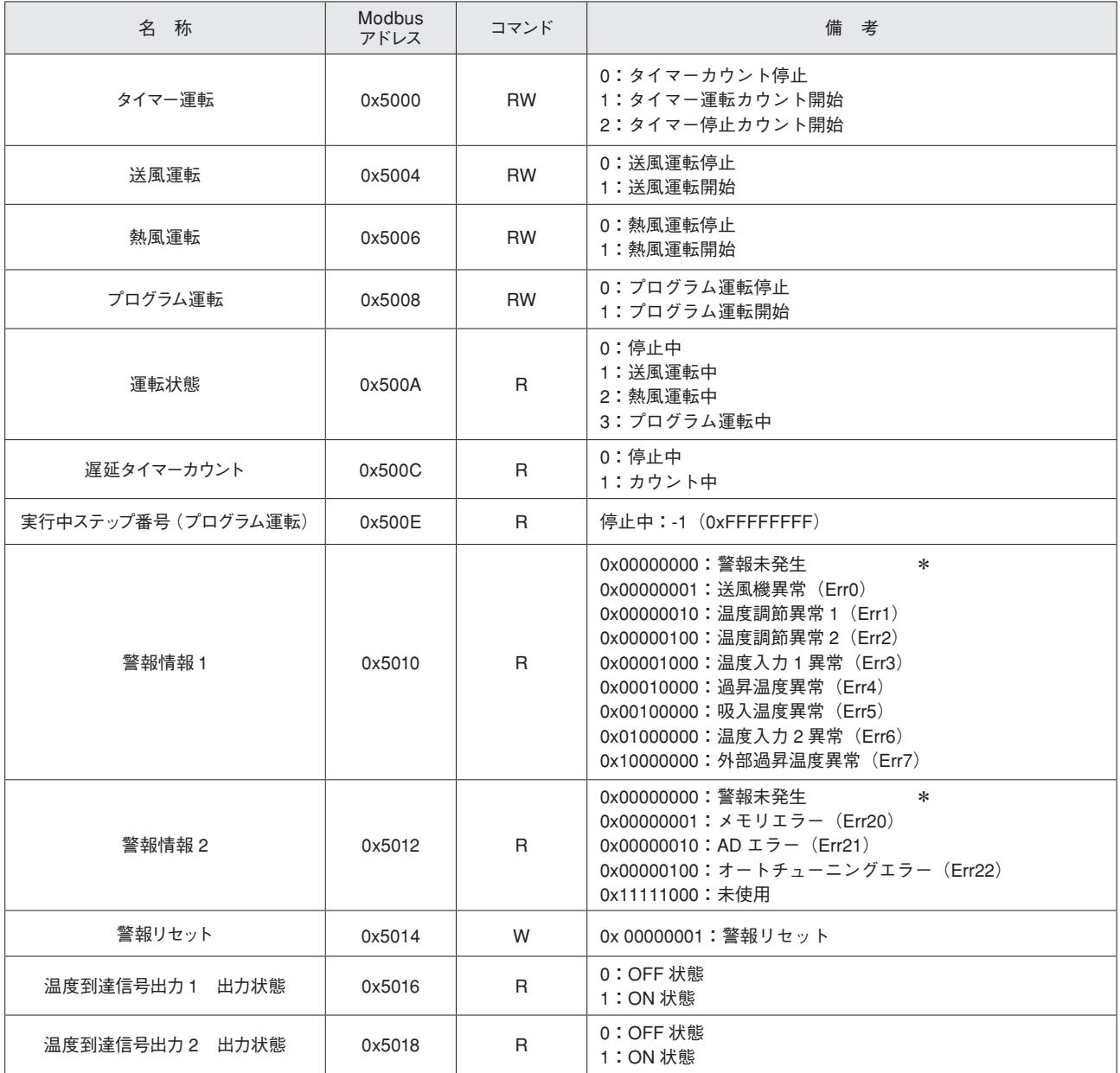

\*:複数のエラーが発生した場合は、各エラーに対応した桁に「1」が入ります。

### 〇パラメータ設定アドレス

・運転モード画面、プログラム運転画面

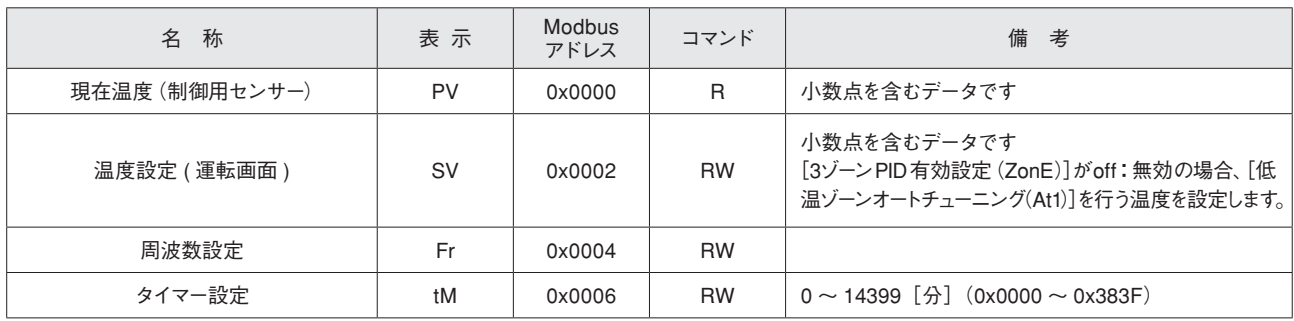

#### ・運転モード画面、プログラム運転画面(続き)

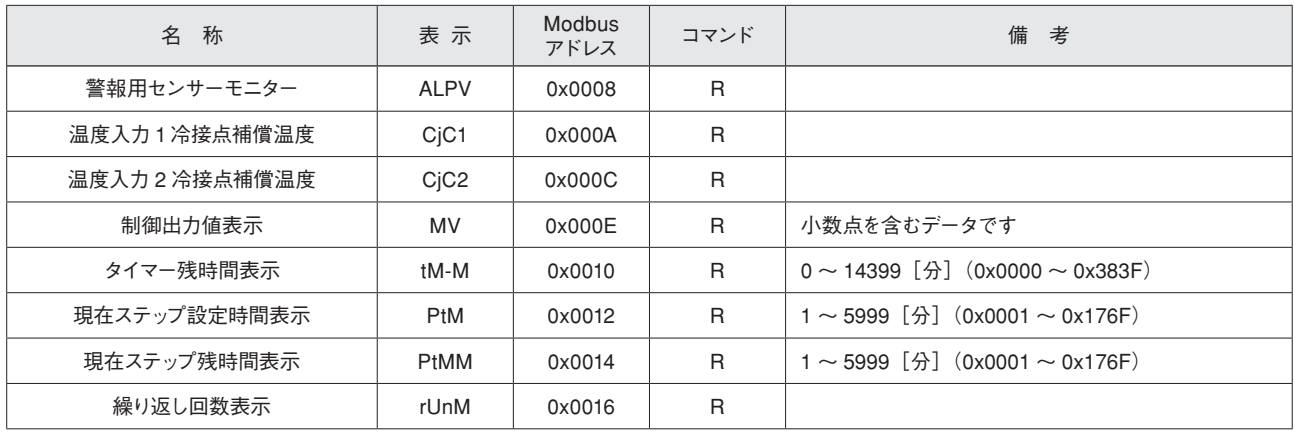

#### ・SET.1 共通設定

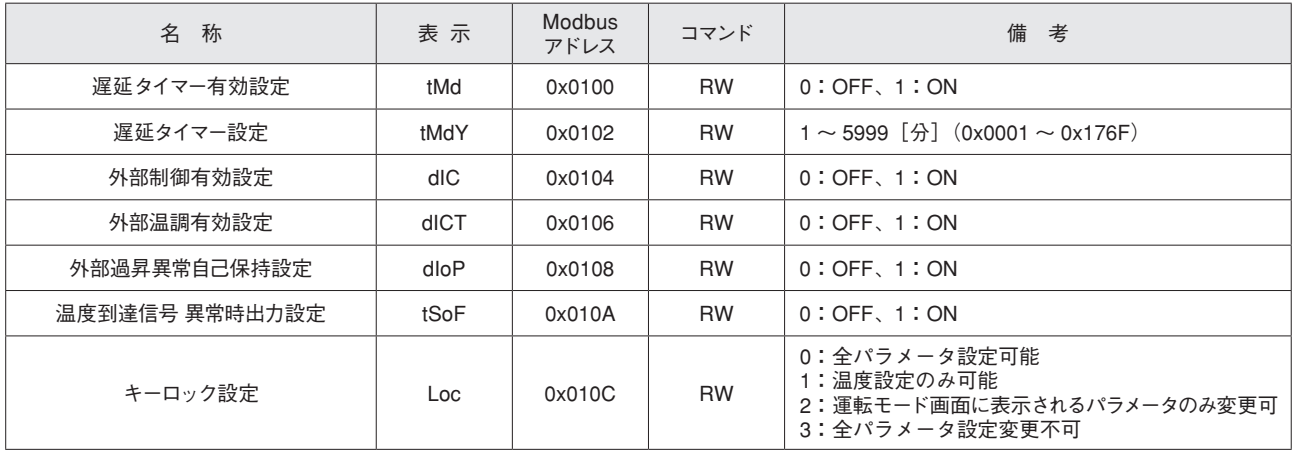

#### ・SET.2 センサー 1 設定

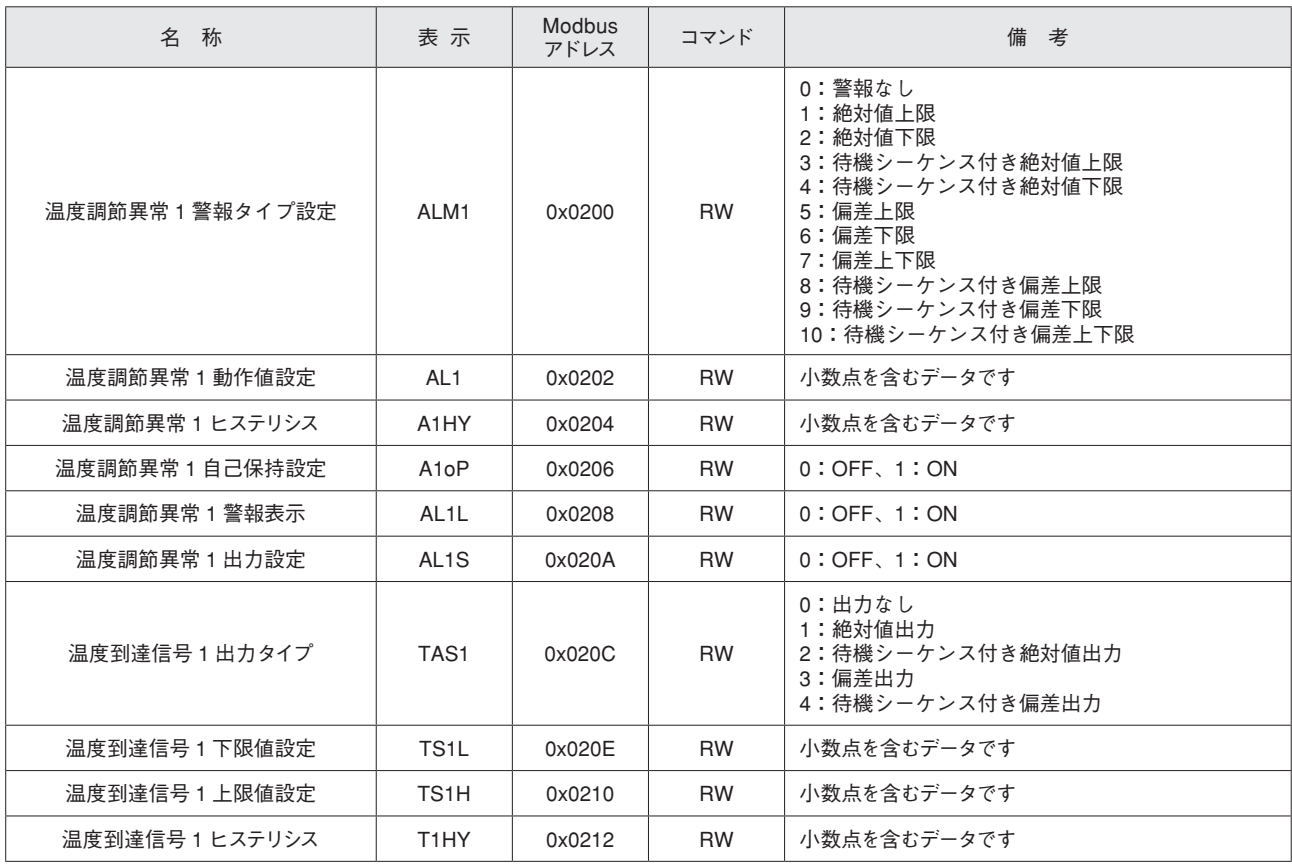

・SET.3 センサー 2 設定

| 名称              | 表示                | <b>Modbus</b><br>アドレス | コマンド      | 備 考                                                                                                    |
|-----------------|-------------------|-----------------------|-----------|----------------------------------------------------------------------------------------------------|
| 温度調節異常2警報タイプ設定  | ALM <sub>2</sub>  | 0x0300                | <b>RW</b> | 0:警報なし<br>1:絶対値上限<br>2:絶対値下限<br>3: 待機シーケンス付き絶対値上限<br>4:待機シーケンス付き絶対値下限<br>5:偏差上限<br>6:偏差下限<br>7:偏差上下限<br>8:待機シーケンス付き偏差上限<br>9:待機シーケンス付き偏差下限<br>10:待機シーケンス付き偏差上下限 |
| 温度調節異常2動作値設定    | AL <sub>2</sub>   | 0x0302                | <b>RW</b> | 小数点を含むデータです                                                                                                    |
| 温度調節異常 2 ヒステリシス | A <sub>2</sub> HY | 0x0304                | <b>RW</b> | 小数点を含むデータです                                                                                                    |
| 温度調節異常2自己保持設定   | A2oP              | 0x0306                | <b>RW</b> | $0:$ OFF, $1:$ ON                                                                                                    |
| 温度調節異常 2 警報表示   | AL <sub>2</sub> L | 0x0308                | <b>RW</b> | $0:$ OFF, $1:$ ON                                                                                                    |
| 温度調節異常2出力設定     | AL <sub>2</sub> S | 0x030A                | <b>RW</b> | $0:$ OFF, $1:$ ON                                                                                                    |
| 温度到達信号2出力タイプ    | TAS <sub>2</sub>  | 0x030C                | <b>RW</b> | 0:出力なし<br>1:絶対値出力<br>2:待機シーケンス付き絶対値出力<br>3:偏差出力<br>4:待機シーケンス付き偏差出力                                                                                              |
| 温度到達信号2下限値設定    | TS <sub>2</sub> L | 0x030E                | <b>RW</b> | 小数点を含むデータです                                                                                                    |
| 温度到達信号 2 上限値設定  | TS <sub>2</sub> H | 0x0310                | <b>RW</b> | 小数点を含むデータです                                                                                                    |
| 温度到達信号 2 ヒステリシス | T <sub>2</sub> HY | 0x0312                | <b>RW</b> | 小数点を含むデータです                                                                                                    |

### ・SET.4 センサー、レンジ設定

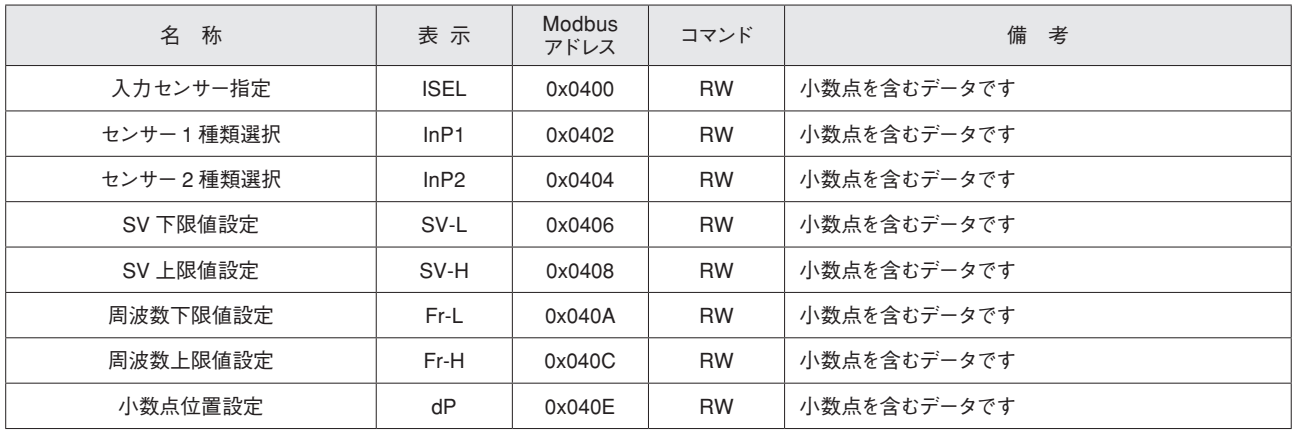

#### ・SET.5 制御設定

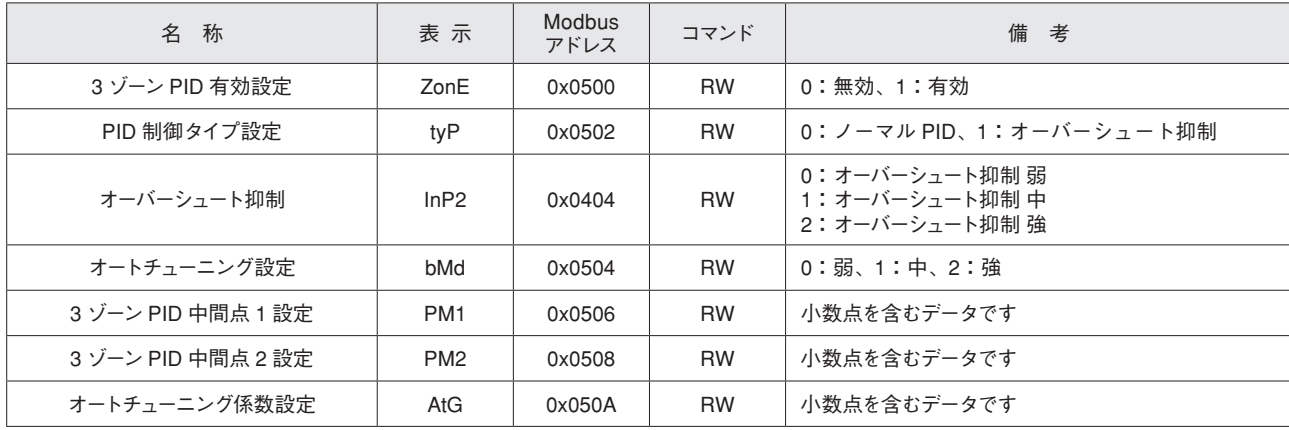

#### ・SET.5 制御設定(続き)

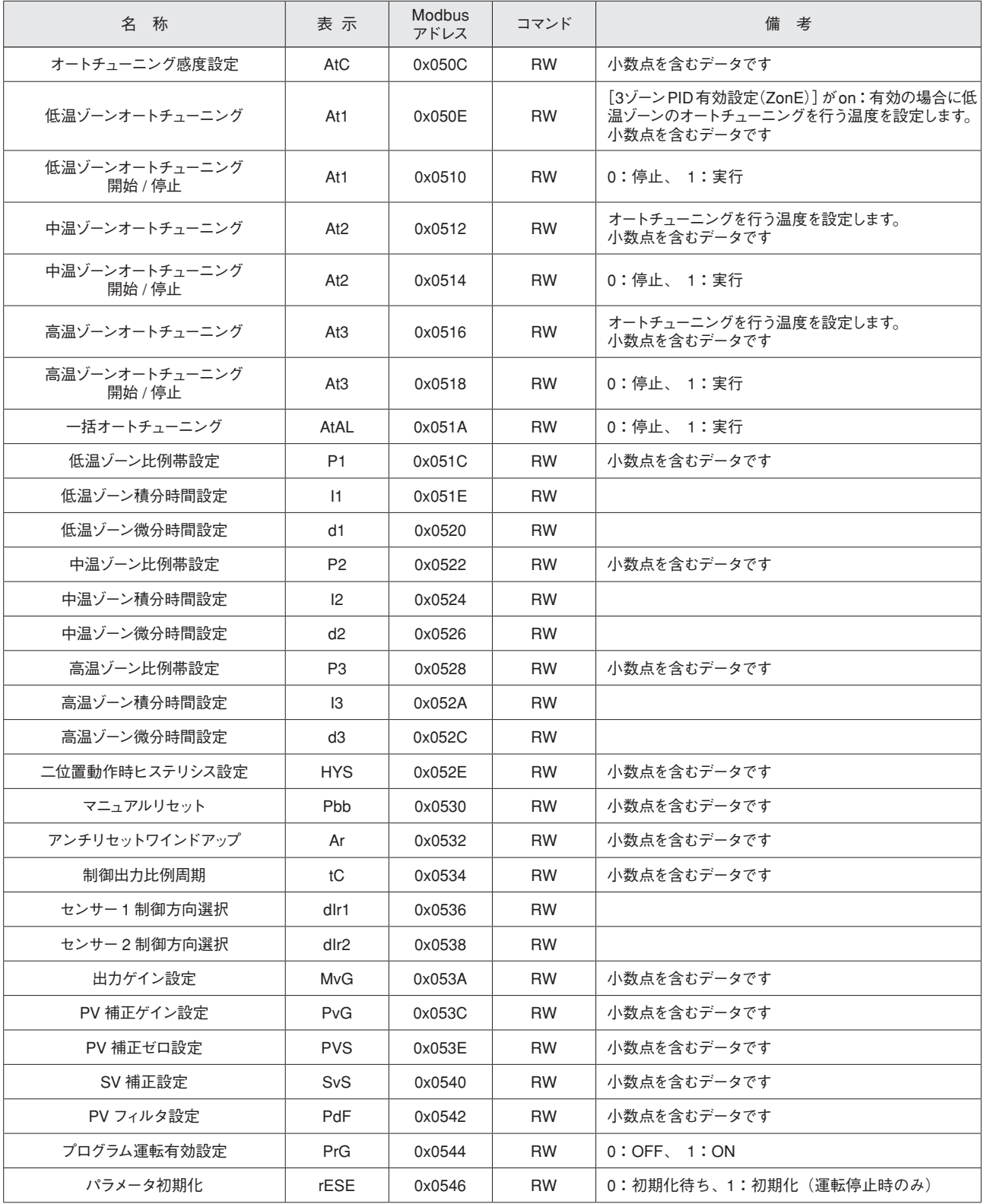

#### ・SET.6 通信設定

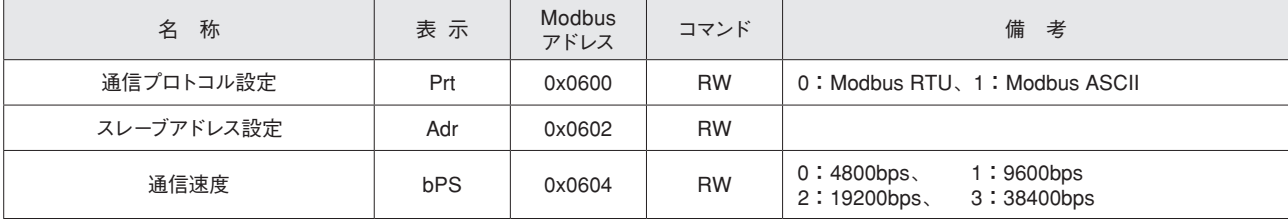

#### ・SET.6 通信設定(続き)

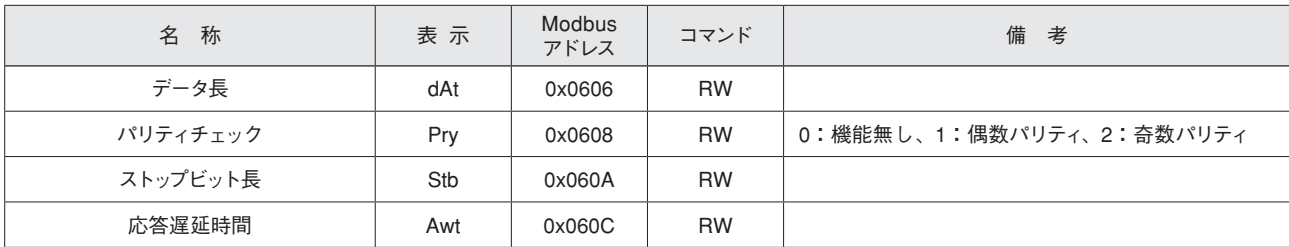

### 〇パラメータ設定アドレス(プログラム運転)

・SET.P プログラム基本設定

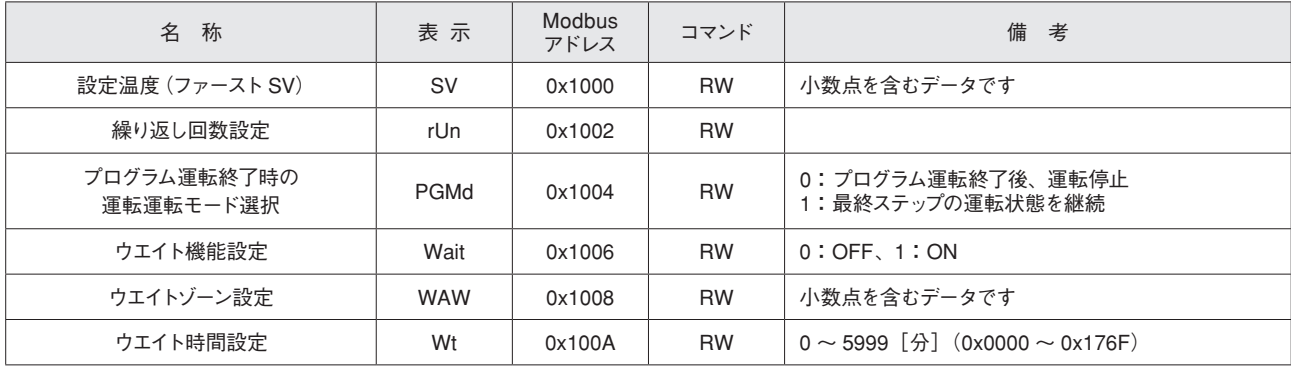

#### ・STP.0 ステップ 0 設定

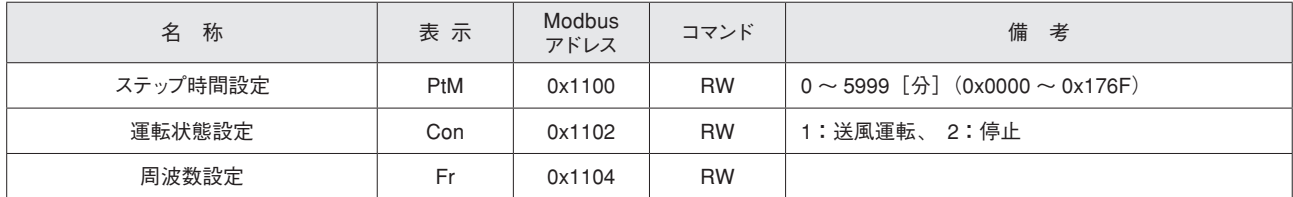

・STP.1 ステップ 1 設定

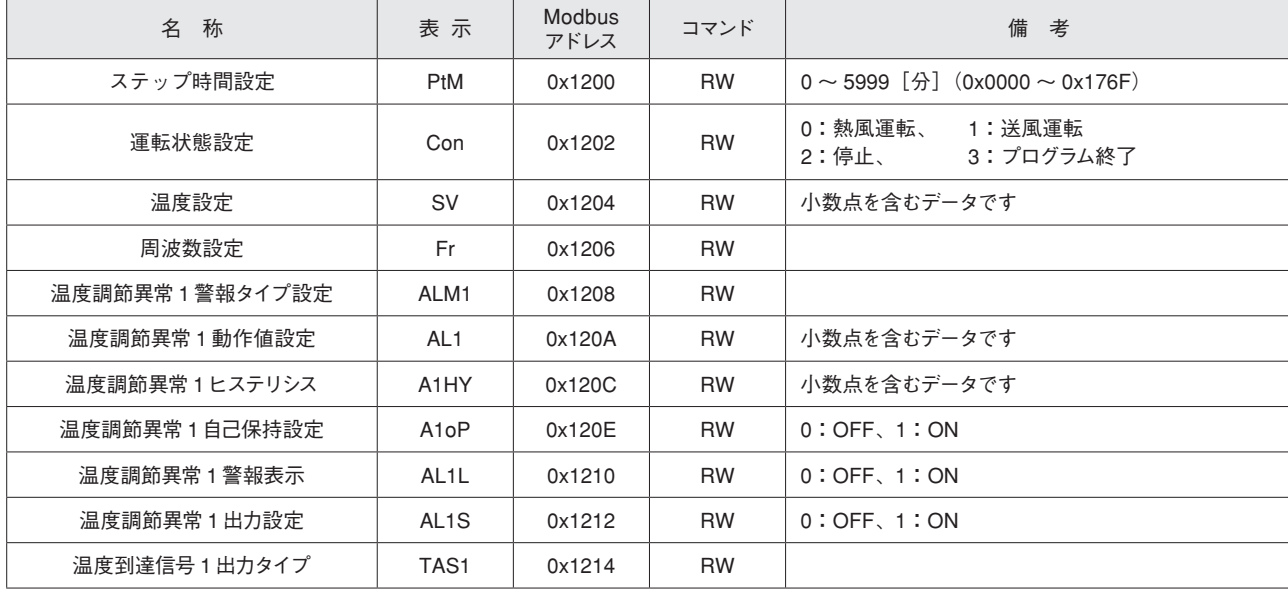

#### ・STP.1 ステップ 1 設定(続き)

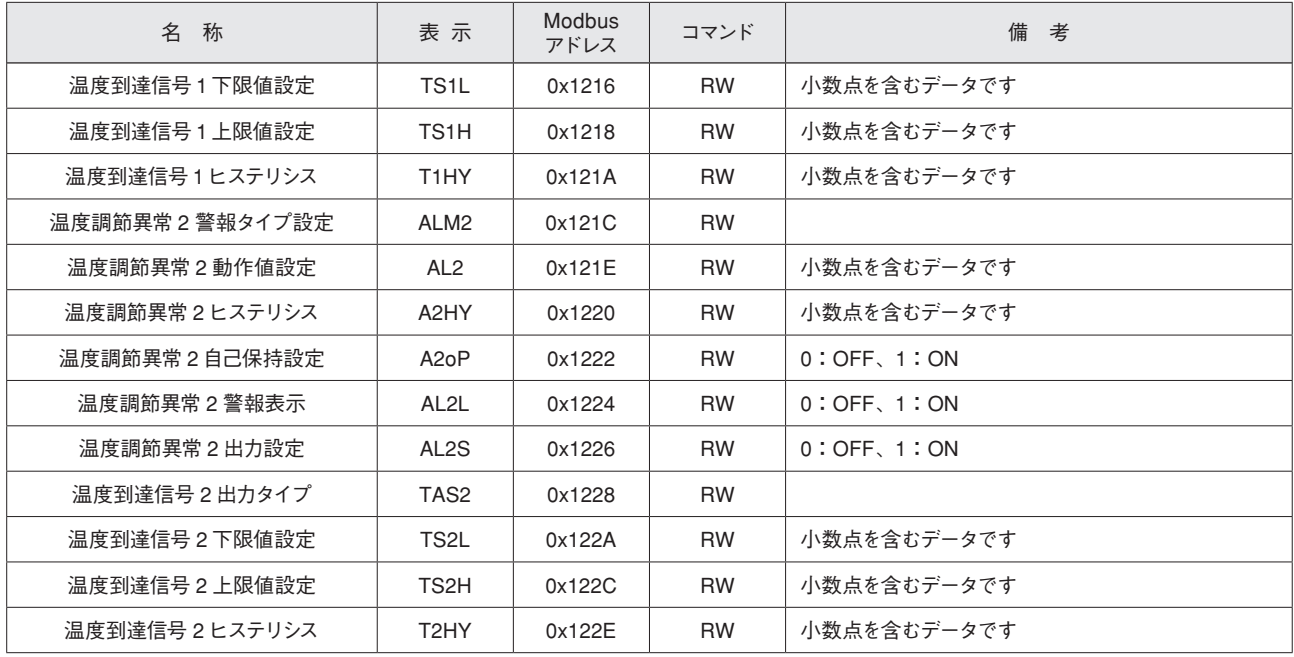

#### ・STP.2 ステップ 2 設定

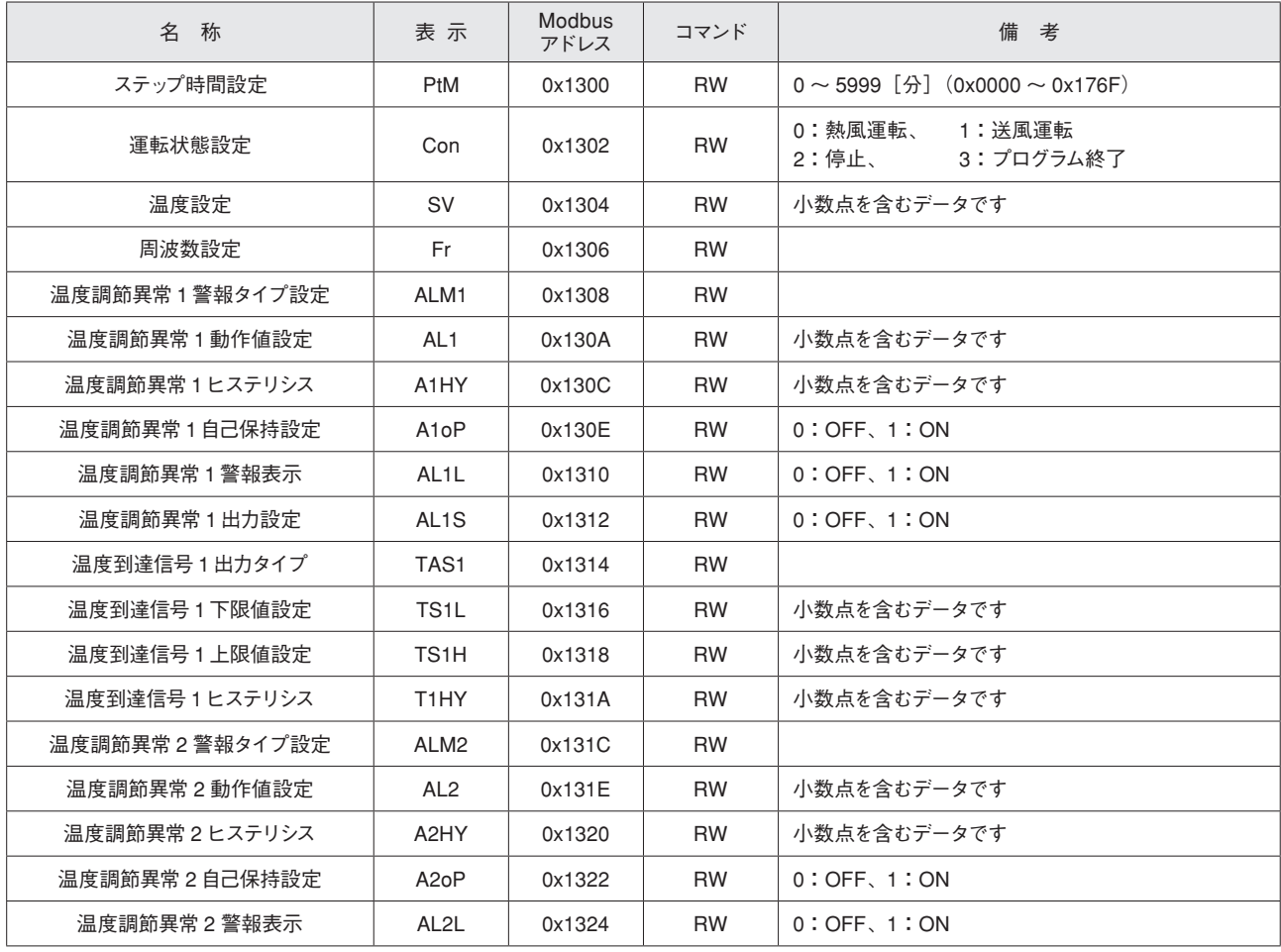

・STP.3 ステップ 3 設定

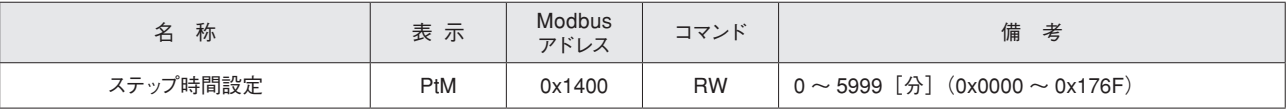

#### ・STP.1 ステップ 1 設定(続き)

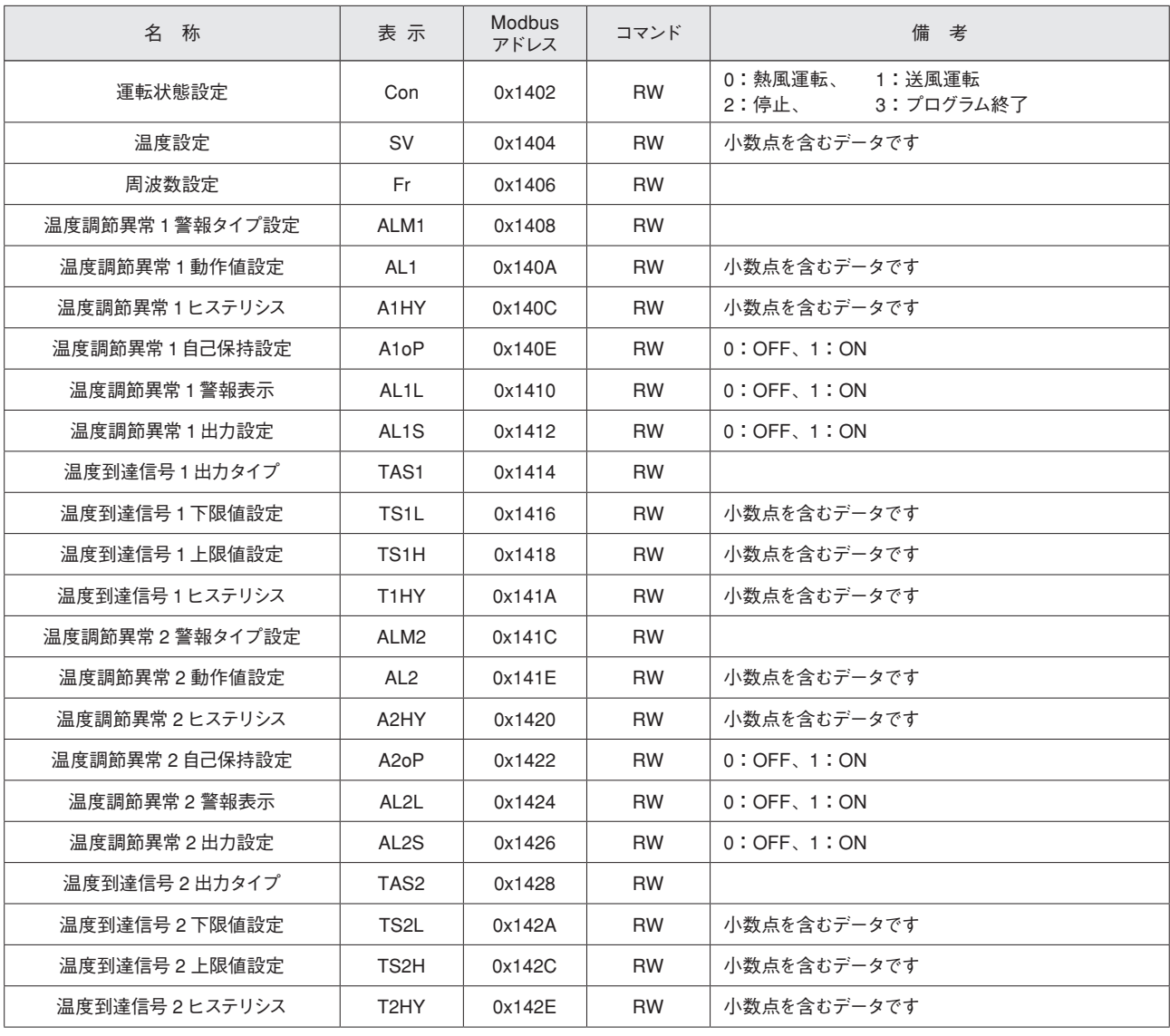

### ・STP.4 ステップ4 設定

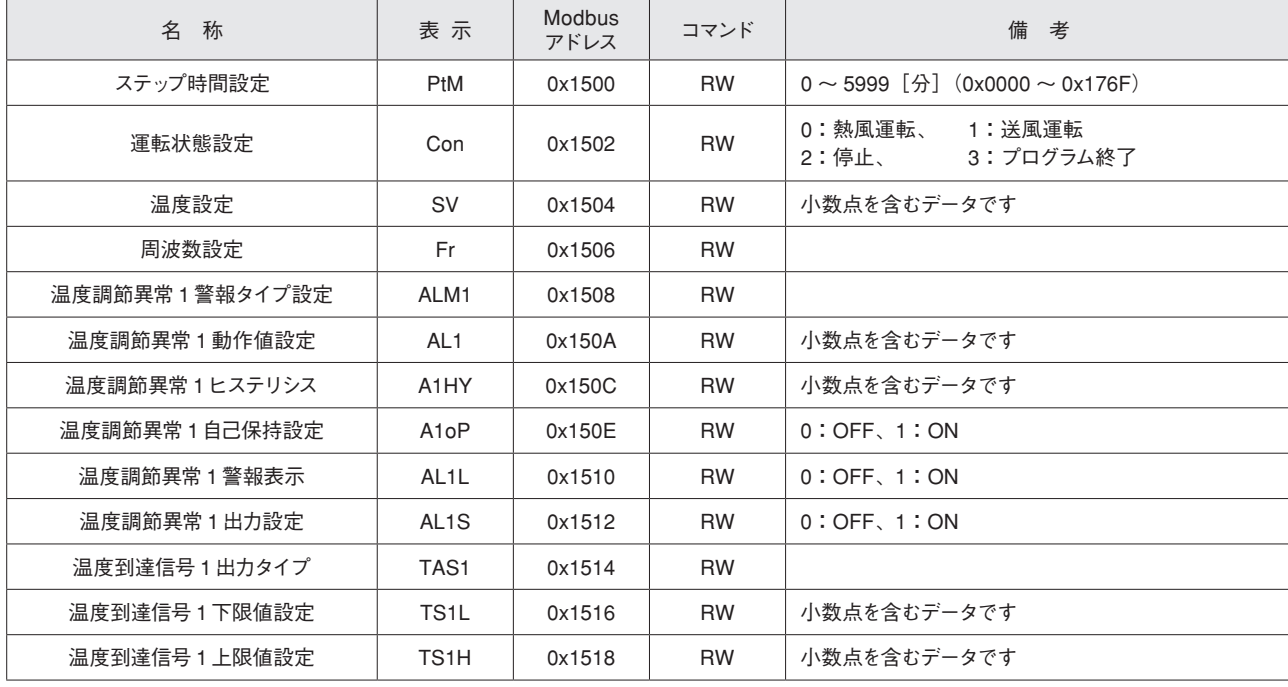

#### ・STP.4 ステップ4 設定(続き)

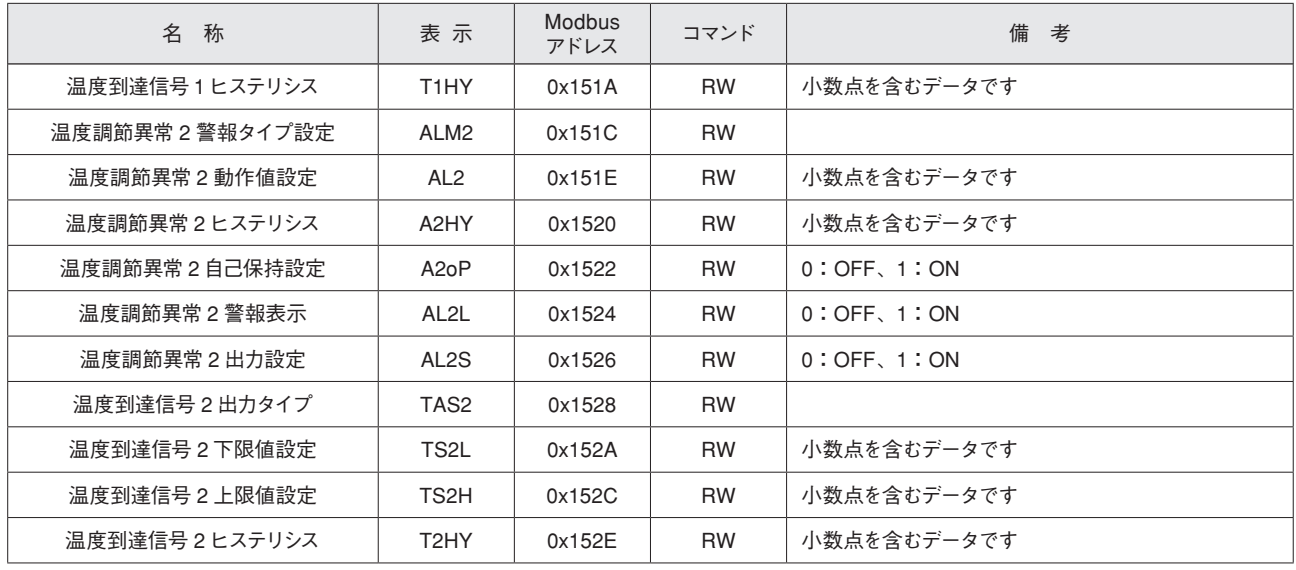

#### ・STP.5 ステップ 5 設定

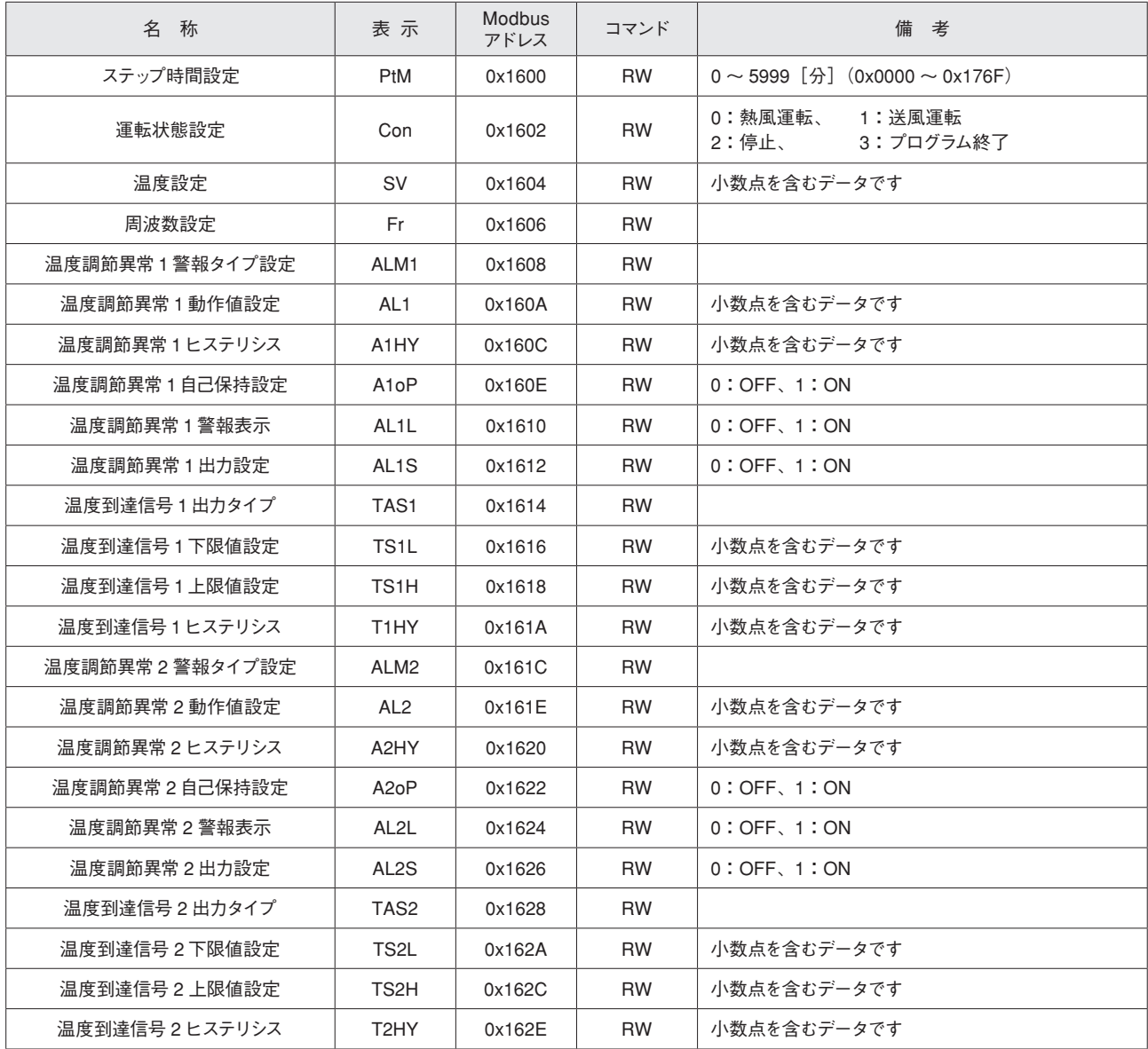

・STP.6 ステップ 6 設定

| 名称              | 表示                            | Modbus<br>アドレス | コマンド      | 備 考                                      |
|-----------------|-------------------------------|----------------|-----------|------------------------------------------|
| ステップ時間設定        | PtM                           | 0x1700         | <b>RW</b> | 0~5999 [分] $(0x0000 \sim 0x176F)$        |
| 運転状態設定          | Con                           | 0x1702         | <b>RW</b> | 0:熱風運転、<br>1:送風運転<br>2:停止、<br>3: プログラム終了 |
| 温度設定            | <b>SV</b>                     | 0x1704         | <b>RW</b> | 小数点を含むデータです                              |
| 周波数設定           | Fr                            | 0x1706         | <b>RW</b> |                                          |
| 温度調節異常1警報タイプ設定  | ALM <sub>1</sub>              | 0x1708         | <b>RW</b> |                                          |
| 温度調節異常1動作値設定    | AL <sub>1</sub>               | 0x170A         | <b>RW</b> | 小数点を含むデータです                              |
| 温度調節異常1ヒステリシス   | A <sub>1</sub> HY             | 0x170C         | <b>RW</b> | 小数点を含むデータです                              |
| 温度調節異常1自己保持設定   | A <sub>1</sub> o <sub>P</sub> | 0x170E         | <b>RW</b> | $0:$ OFF, $1:$ ON                        |
| 温度調節異常 1 警報表示   | AL <sub>1</sub> L             | 0x1710         | <b>RW</b> | $0:$ OFF, $1:$ ON                        |
| 温度調節異常 1 出力設定   | AL <sub>1</sub> S             | 0x1712         | <b>RW</b> | $0:$ OFF, $1:$ ON                        |
| 温度到達信号1出力タイプ    | TAS <sub>1</sub>              | 0x1714         | <b>RW</b> |                                          |
| 温度到達信号 1 下限値設定  | TS <sub>1</sub> L             | 0x1716         | <b>RW</b> | 小数点を含むデータです                              |
| 温度到達信号 1 上限值設定  | TS <sub>1</sub> H             | 0x1718         | <b>RW</b> | 小数点を含むデータです                              |
| 温度到達信号1ヒステリシス   | T <sub>1</sub> HY             | 0x171A         | <b>RW</b> | 小数点を含むデータです                              |
| 温度調節異常2警報タイプ設定  | ALM <sub>2</sub>              | 0x171C         | <b>RW</b> |                                          |
| 温度調節異常 2 動作値設定  | AL <sub>2</sub>               | 0x171E         | <b>RW</b> | 小数点を含むデータです                              |
| 温度調節異常2ヒステリシス   | A2HY                          | 0x1720         | <b>RW</b> | 小数点を含むデータです                              |
| 温度調節異常 2 自己保持設定 | A <sub>2</sub> oP             | 0x1722         | <b>RW</b> | $0:$ OFF, $1:$ ON                        |
| 温度調節異常 2 警報表示   | AL <sub>2</sub> L             | 0x1724         | <b>RW</b> | $0:$ OFF, $1:$ ON                        |
| 温度調節異常 2 出力設定   | AL <sub>2</sub> S             | 0x1726         | <b>RW</b> | $0:$ OFF, $1:$ ON                        |
| 温度到達信号 2 出力タイプ  | TAS <sub>2</sub>              | 0x1728         | <b>RW</b> |                                          |
| 温度到達信号 2 下限値設定  | TS2L                          | 0x172A         | <b>RW</b> | 小数点を含むデータです                              |
| 温度到達信号 2 上限値設定  | TS <sub>2</sub> H             | 0x172C         | <b>RW</b> | 小数点を含むデータです                              |
| 温度到達信号 2 ヒステリシス | T <sub>2</sub> HY             | 0x172E         | <b>RW</b> | 小数点を含むデータです                              |

・STP.7 ステップ 7 設定

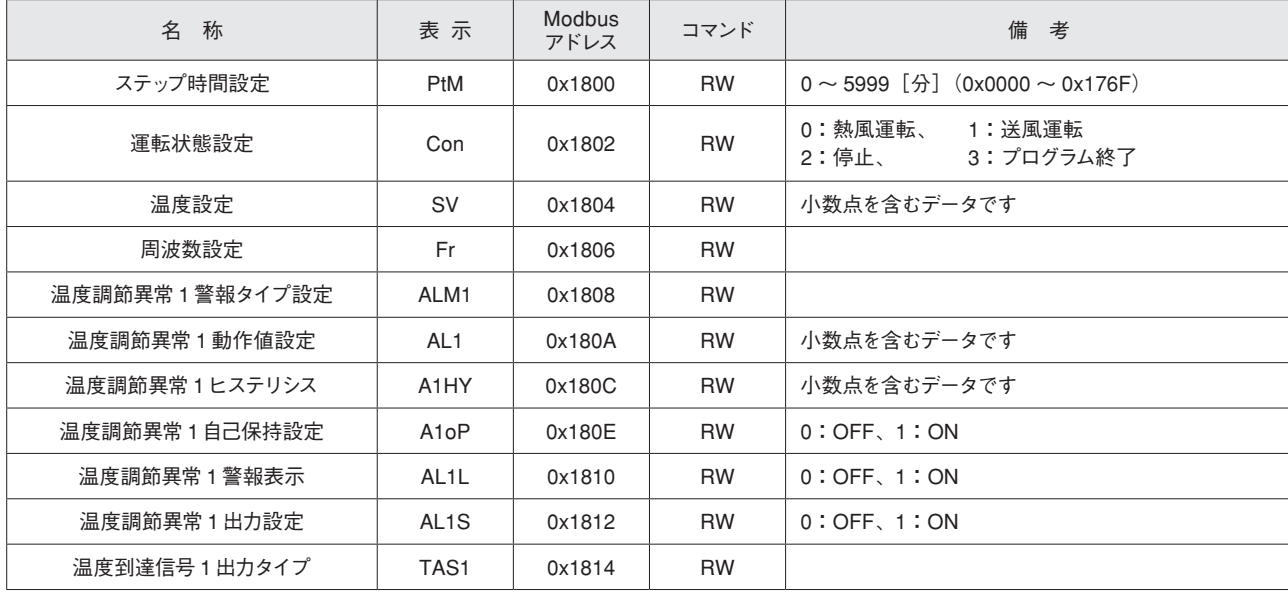

#### ・STP.7 ステップ 7 設定(続き)

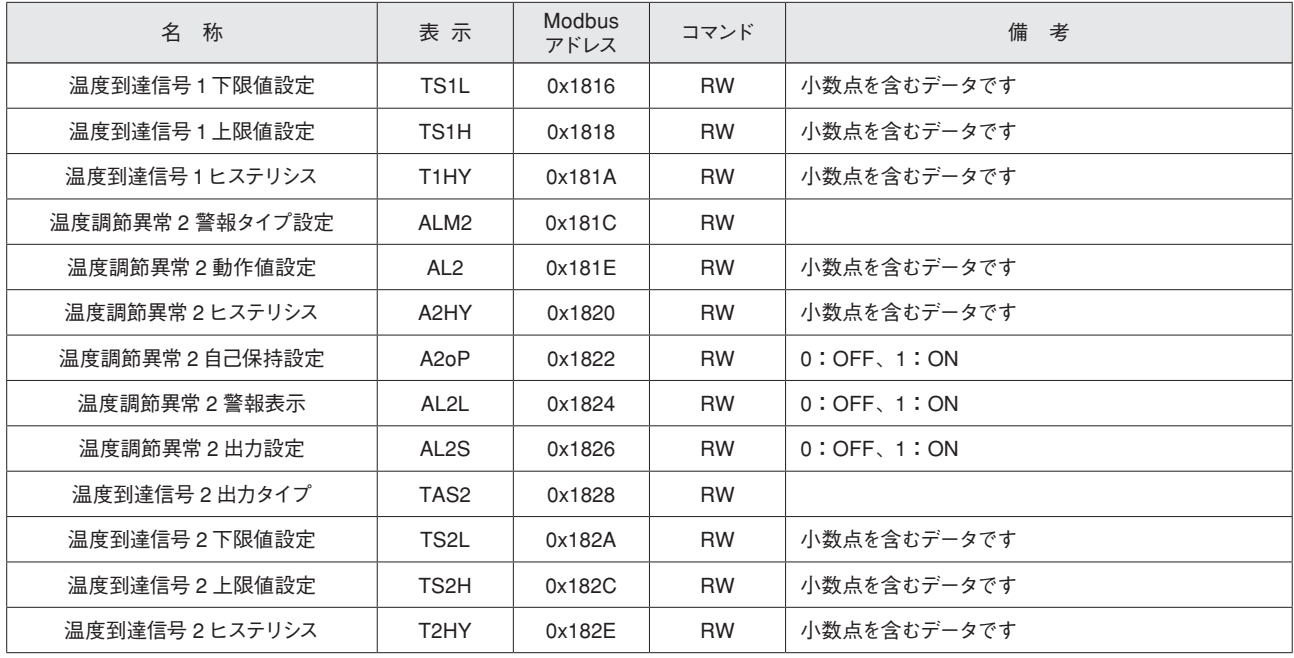

#### ・STP.8 ステップ 8 設定

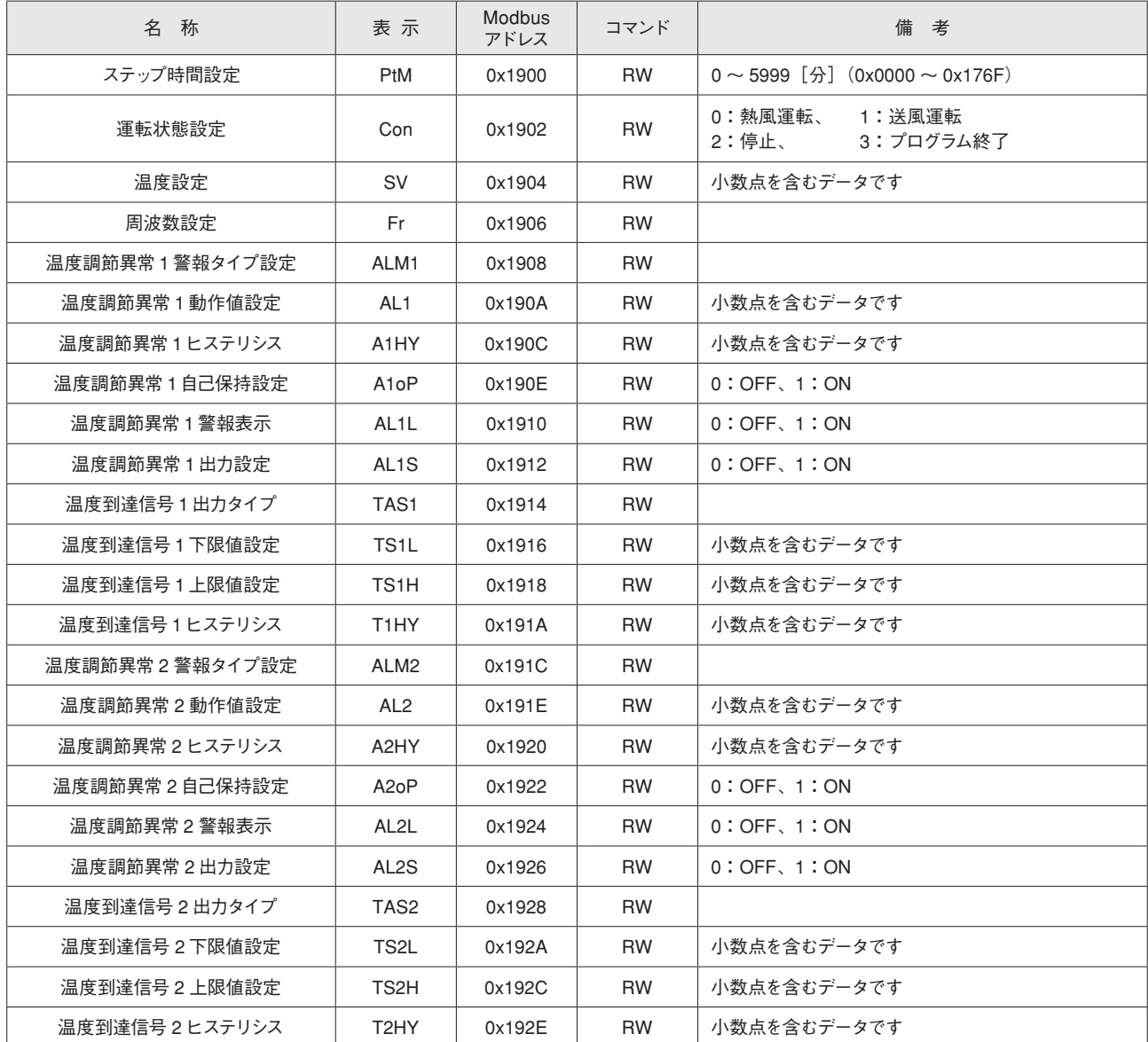

### **〇ブラインド設定アドレス**

| 名<br>称         | 表示                            | <b>Modbus</b><br>アドレス | コマンド      | 備<br>考                   |
|----------------|-------------------------------|-----------------------|-----------|--------------------------|
| 周波数設定          | Fr                            | 0x3000                | <b>RW</b> |                          |
| タイマー設定         | tM                            | 0x3002                | <b>RW</b> |                          |
| タイマー残時間表示      | tM-M                          | 0x3004                | <b>RW</b> |                          |
| 警報用センサーモニター    | <b>ALPV</b>                   | 0x3006                | <b>RW</b> | 0:OFF(非表示)<br>1: ON (表示) |
| 温度入力 1 冷接点補償温度 | C <sub>IC1</sub>              | 0x3008                | <b>RW</b> |                          |
| 温度入力2冷接点補償温度   | C <sub>i</sub> C <sub>2</sub> | 0x300A                | <b>RW</b> |                          |
| 制御出力値表示        | <b>MV</b>                     | 0x300C                | <b>RW</b> |                          |

・運転モード画面、プログラム運転画面のブラインド設定アドレス

#### ・SET.1 共通設定のブラインド設定アドレス

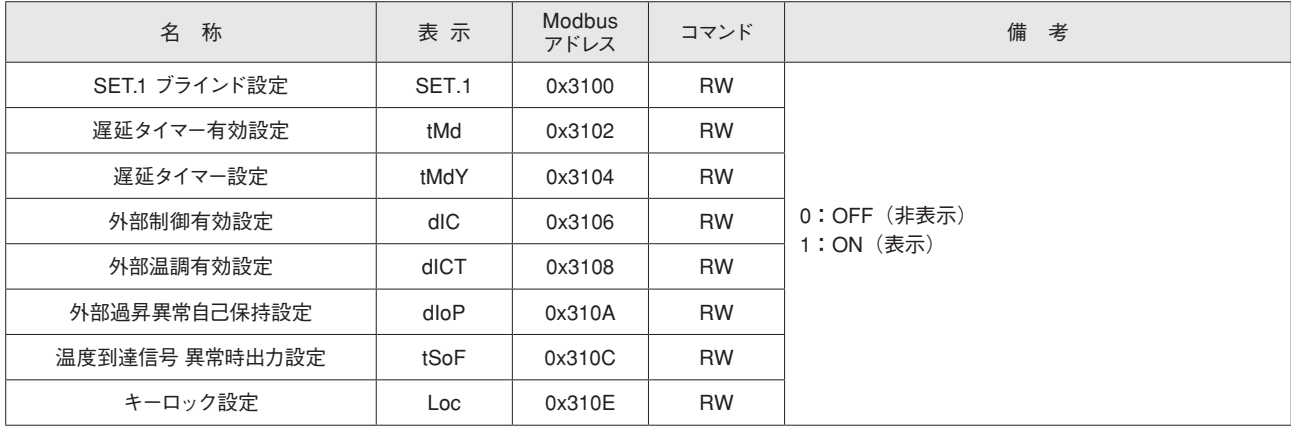

#### ・SET.2 センサー 1 設定のブラインド設定アドレス

| 名<br>称          | 表示                | <b>Modbus</b><br>アドレス | コマンド      | 備<br>考                  |
|-----------------|-------------------|-----------------------|-----------|-------------------------|
| SET.2 ブラインド設定   | SET.2             | 0x3200                | <b>RW</b> |                         |
| 温度調節異常1警報タイプ設定  | ALM <sub>1</sub>  | 0x3202                | <b>RW</b> |                         |
| 温度調節異常1動作値設定    | AL <sub>1</sub>   | 0x3204                | <b>RW</b> |                         |
| 温度調節異常 1 ヒステリシス | A <sub>1</sub> HY | 0x3206                | <b>RW</b> | 0:OFF(非表示)              |
| 温度調節異常1自己保持設定   | A <sub>1</sub> oP | 0x3208                | <b>RW</b> | 1: ON (表示)              |
| 温度調節異常 1 警報表示   | AL <sub>1</sub> L | 0x320A                | <b>RW</b> |                         |
| 温度調節異常1出力設定     | AL <sub>1</sub> S | 0x320C                | <b>RW</b> |                         |
| 温度到達信号1出力タイプ    | TAS <sub>1</sub>  | 0x320E                | <b>RW</b> |                         |
| 温度到達信号1下限値設定    | TS <sub>1</sub> L | 0x3210                | <b>RW</b> |                         |
| 温度到達信号 1 上限値設定  | TS <sub>1</sub> H | 0x3212                | <b>RW</b> | ・SET.5 制御設定のブラインド設定アドレス |
| 温度到達信号 1 ヒステリシス | T <sub>1</sub> HY | 0x3214                | <b>RW</b> |                         |

・SET.3 センサー 2 設定のブラインド設定アドレス

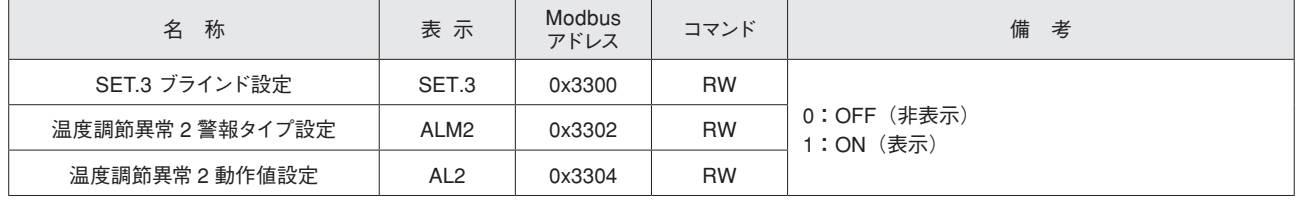

#### ・SET.3 センサー 2 設定のブラインド設定アドレス(続き)

| 名<br>称          | 表示                | <b>Modbus</b><br>アドレス | コマンド      | 考<br>備     |
|-----------------|-------------------|-----------------------|-----------|------------|
| 温度調節異常2ヒステリシス   | A <sub>2</sub> HY | 0x3306                | <b>RW</b> |            |
| 温度調節異常 2 自己保持設定 | A2oP              | 0x3308                | <b>RW</b> |            |
| 温度調節異常 2 警報表示   | AL <sub>2</sub> L | 0x330A                | <b>RW</b> |            |
| 温度調節異常2出力設定     | AL <sub>2</sub> S | 0x330C                | <b>RW</b> | 0:OFF(非表示) |
| 温度到達信号 2 出力タイプ  | TAS <sub>2</sub>  | 0x330E                | <b>RW</b> | 1: ON (表示) |
| 温度到達信号2下限値設定    | TS <sub>2</sub> L | 0x3310                | <b>RW</b> |            |
| 温度到達信号 2 上限値設定  | TS <sub>2</sub> H | 0x3312                | <b>RW</b> |            |
| 温度到達信号 2 ヒステリシス | T <sub>2</sub> HY | 0x3314                | <b>RW</b> |            |

・SET.4 センサー、レンジ設定のブラインド設定アドレス

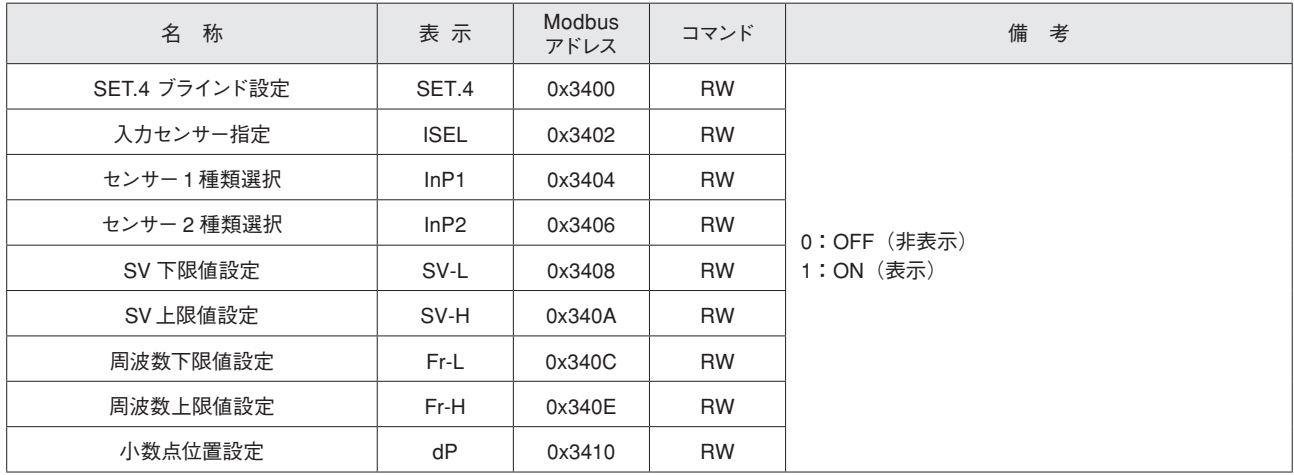

#### ・SET.5 制御設定のブラインド設定アドレス

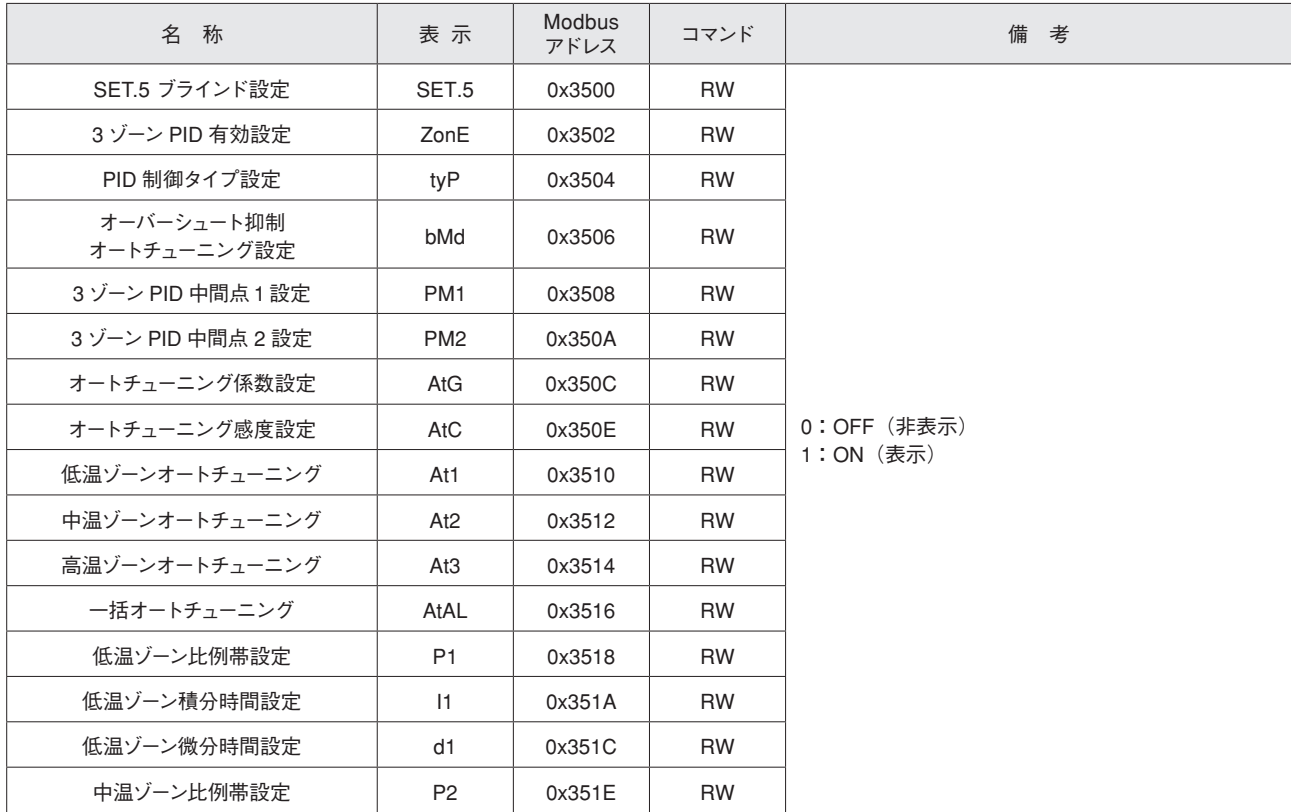

#### ・SET.5 制御設定のブラインド設定アドレス(続き)

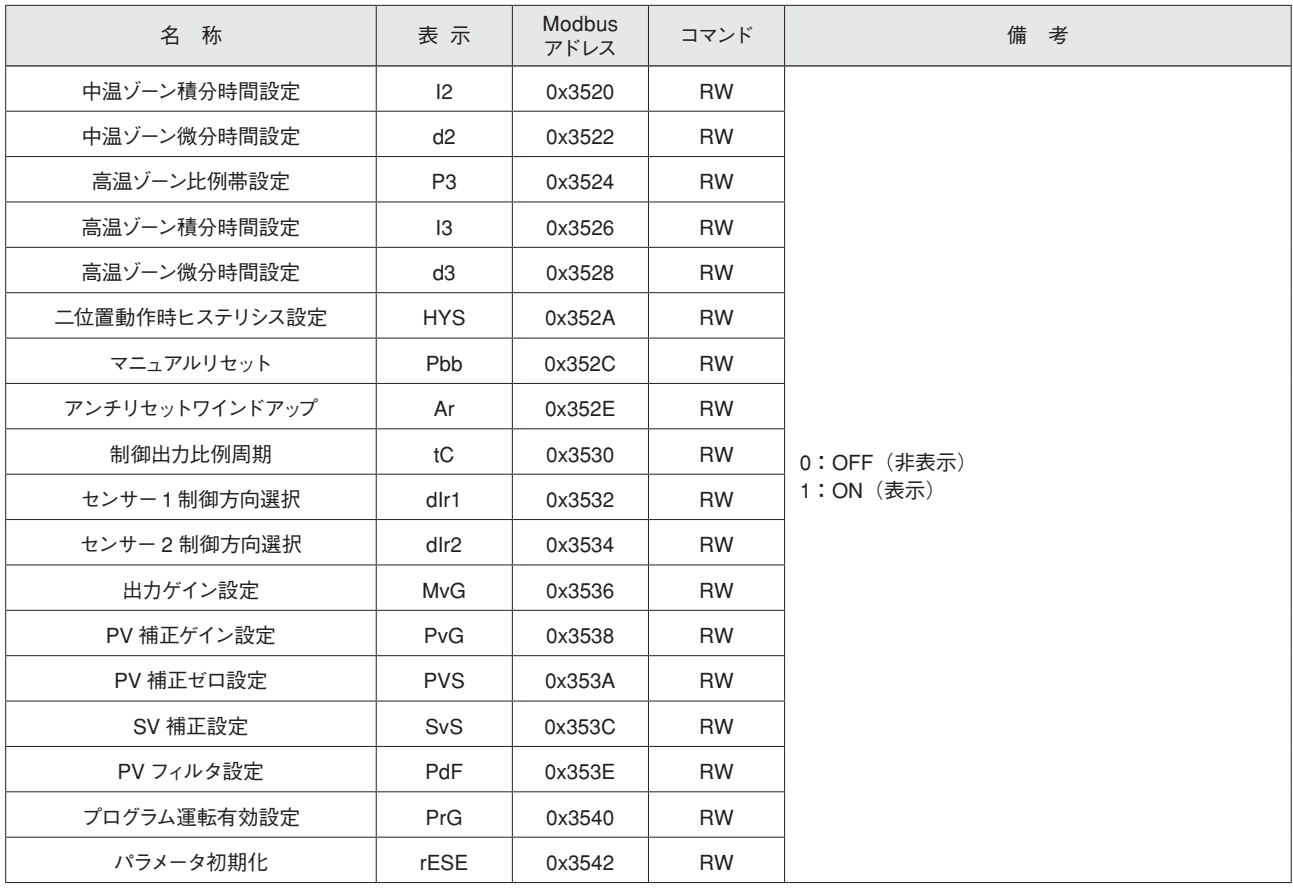

#### ・SET.6 通信設定のブラインド設定アドレス

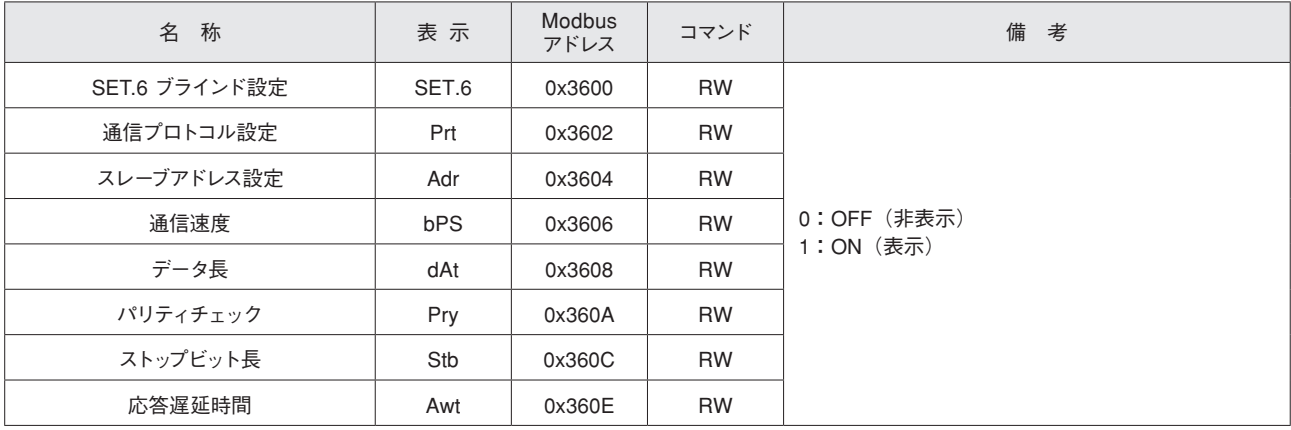

## トラブルシューティング

トラブルが発生した場合は、以下の内容を参考にして解決を図ってください。 処置を行っても修復しない場合は、当社の「熱風発生機相談窓口」または、お近くの㈱八光電機 支店・営業所・販 売会社までご連絡ください。

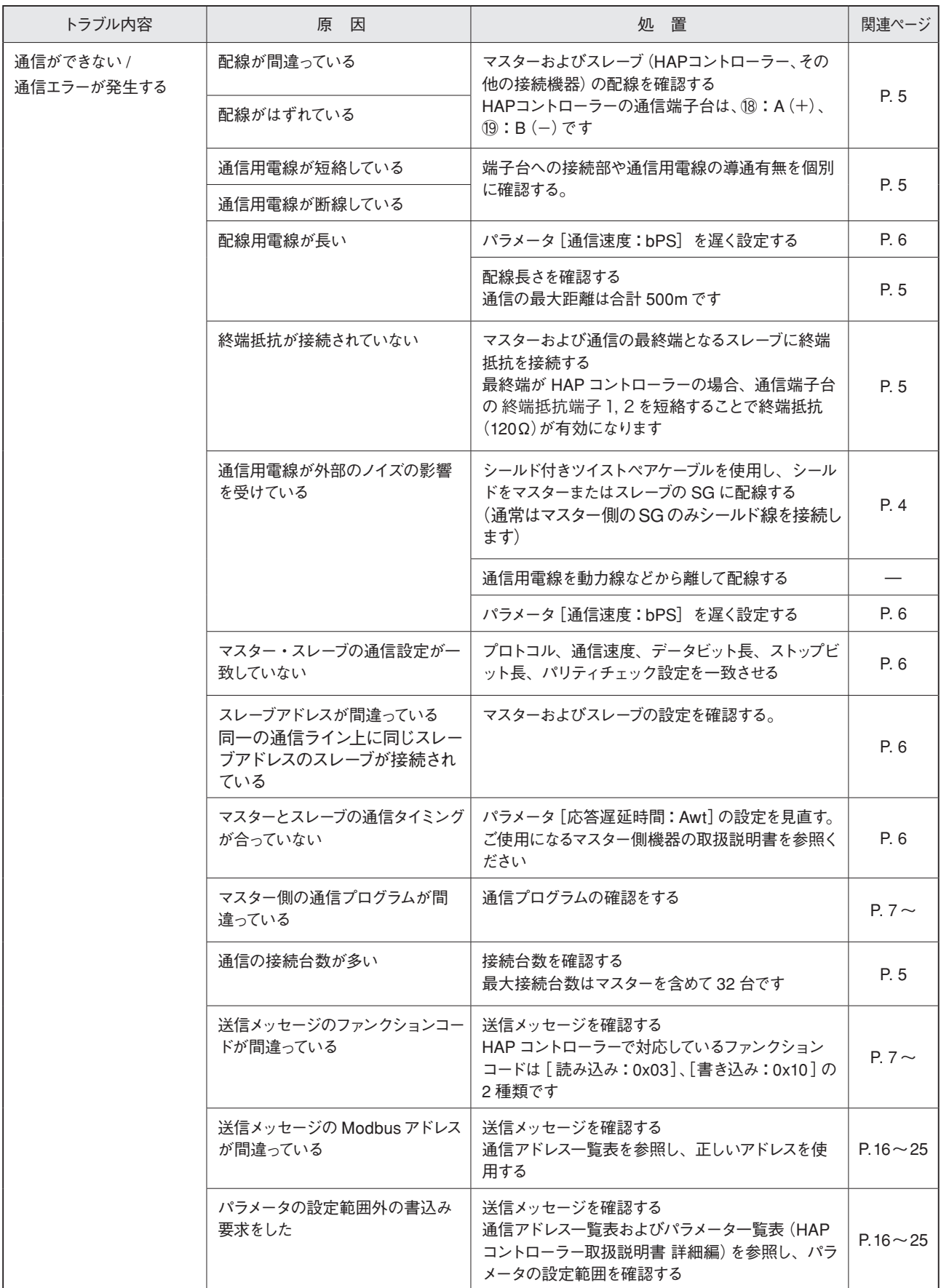

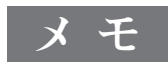

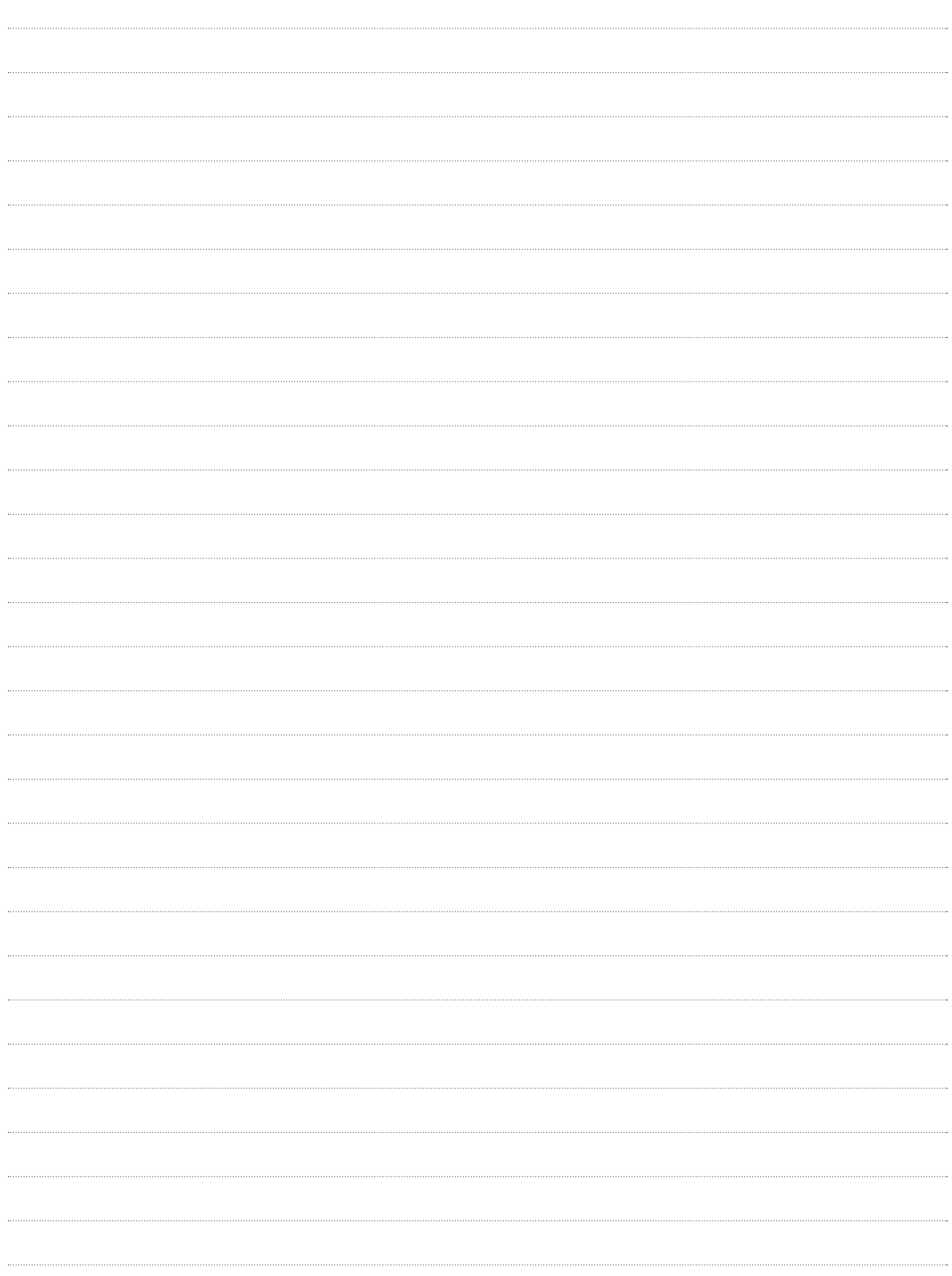

## アフターサービス ●ご不明の点がありましたら…

### **熱風発生機 電話相談窓口**

**熱風発生機についての技術相談を下記電話相談窓口にて承っております。 ご不明な点やお気づきの点、機種選定のご相談などがございましたら、お気軽にお問い合わせください。**

東日本 : 株式会社 八光電機 東京支店 TEL. 03-3464-8764

西日本 : 株式会社 八光電機 大阪支店 TEL. 06-6453-9101

**(受付時間:月曜日〜金曜日 9:00 〜 17:30)**

### **熱風発生機 メンテナンス・サービス**

**熱風発生機のメンテナンスを承っております。**

**保守・点検・修理などのご要望がございましたら、熱風発生機相談窓口、またはお近くの㈱八光電機 支店・営業所・ 販売会社までお問い合わせください。**

### **株式会社 八光電機 支店・営業所・販売会社一覧**

### ○株式会社八光電機 営業本部

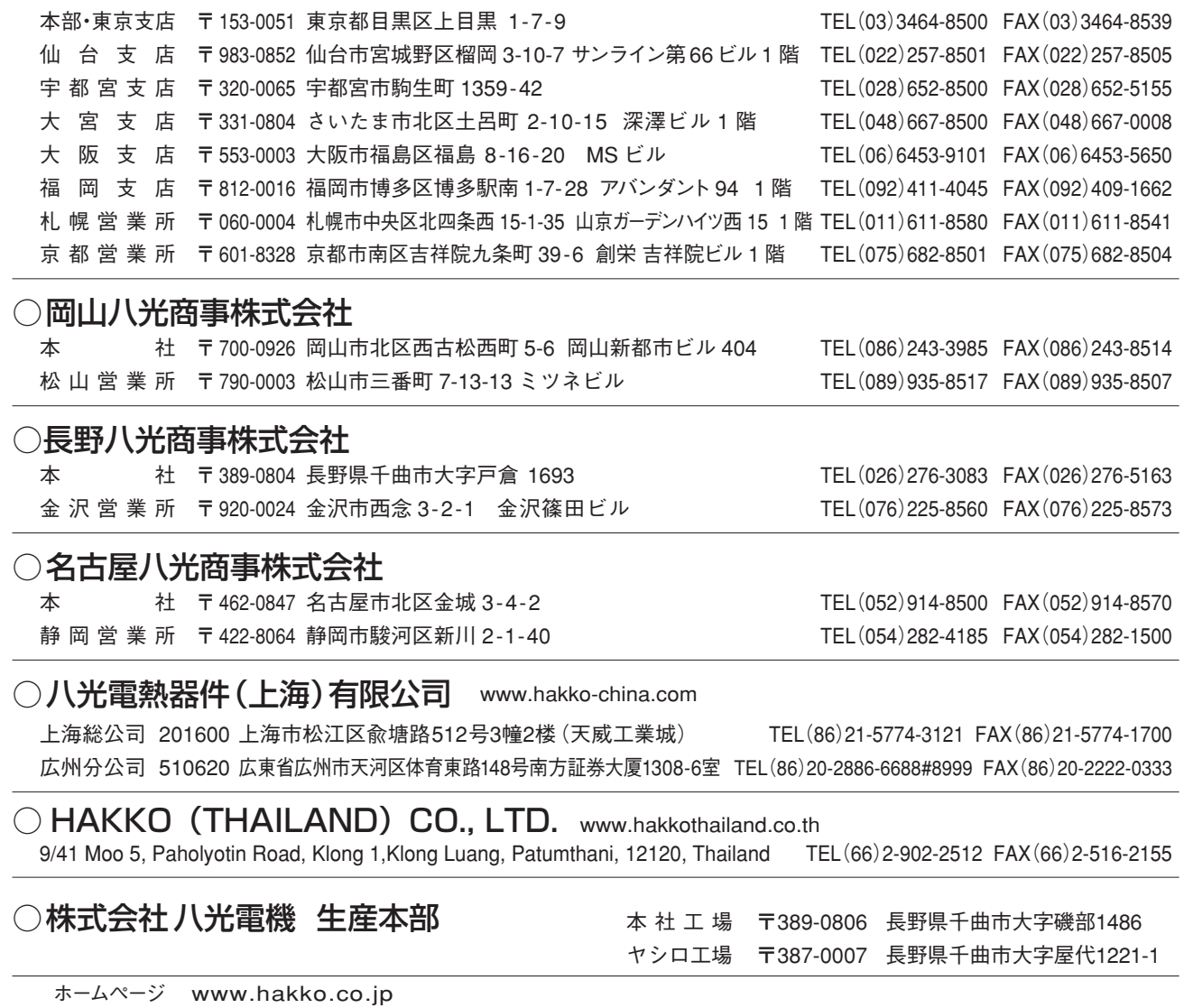